KRAMER ELECTRONICS LTD.

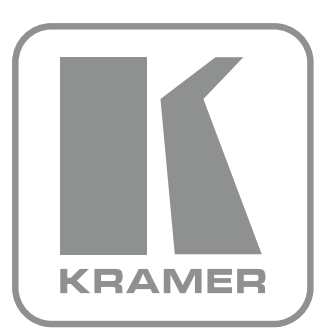

## РУКОВОДСТВО ПОЛЬЗОВАТЕЛЯ

МОДЕЛЬ:

## **VS-44HN**

Матричный коммутатор 4x4 HDMI

Арт. 2900-300161, ВЕР. 11

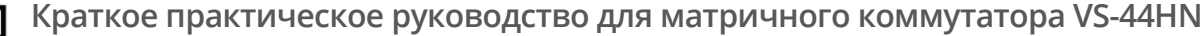

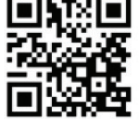

Данное руководство призвано помочь Вам при первоначальной установке коммутатора. Для получения более подробной информации, пожалуйста, перейдите по ссылке http://bit.ly/k-prod-downloads и скачайте руководство в его последней редакции, или же просто воспользуйтесь OR-кодом слева.

## Шаг 1: Проверьте комплектность поставки

- ₹ Матричный коммутатор 4x4 HDMI
- ∀ Кабель питания 1 шт.
- ⊠ Набор монтажных уголков для рэковой стойки 1 шт.
- ⊠ Обрезиненные ножки 4 шт.
- ⊠ Краткое практическое руководство 1 шт.
- ⊠ Пульт ДУ Kramer RC-IR3 с батарейками и руководством пользователя

## Шаг 2: Установка VS-44HN

Установите коммутатор в рэковую стойку (используя штатные монтажные уголки) или установите обрезиненные ножки и поставьте устройство прямо на стол.

## Шаг 3: Подключение разъемов

Пожалуйста, всегда отключайте питание коммутатора перед подключением разъемов VS-44HN.

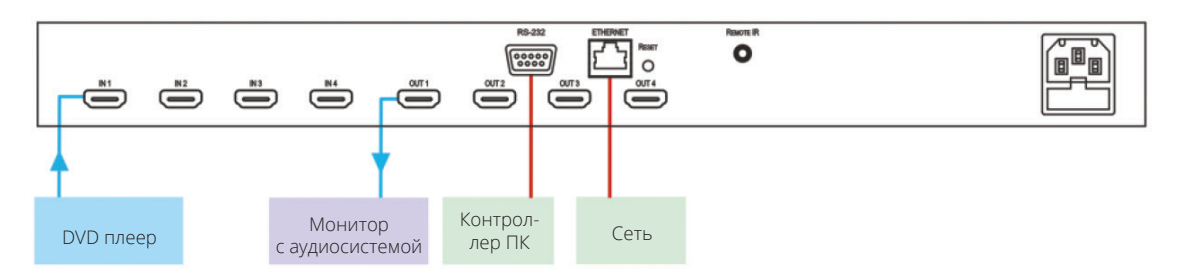

Для подключения AV-оборудования мы рекомендуем использовать только высококачественные кабели Kramer.

## Шаг 4: Подключение питания

Подключите к VS-44HN кабель блока питания и включите вилку в розетку электросети.

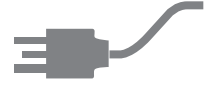

## Шаг 5: Эксплуатация VS-44HN

Переключите вход на выход:

□ Нажмите вначале кнопку выхода. а следом кнопку входа

Сохранение и вызов сохранения настроек:

### Для сохранения настроек:

- 1. Установите требуемые настройки
- 2. Нажмите кнопку STO. Кнопка STO начнет мигать
- 3. Выберите для сохранения настроек одну из кнопок IN или OUT
- 4. Для сохранения текущих настроек нажмите кнопку STO

### Для вызова:

- 1. Нажмите кнопку RCL. Кнопка RCL начнет мигать
- 2. Нажмите нужную кнопку IN или OUT
- 3. Нажмите кнопку RCL

## СОДЕРЖАНИЕ

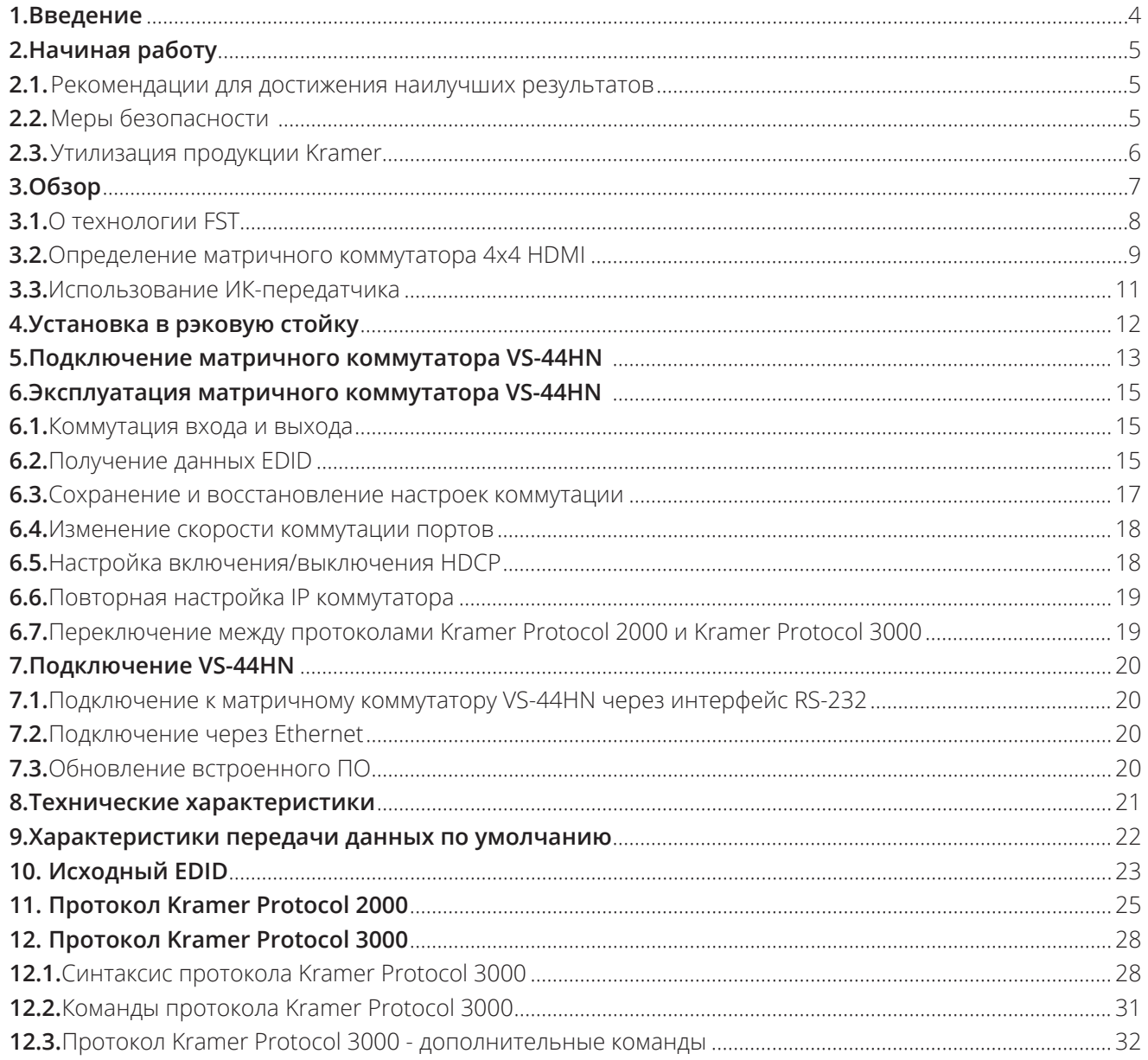

## Иллюстрации

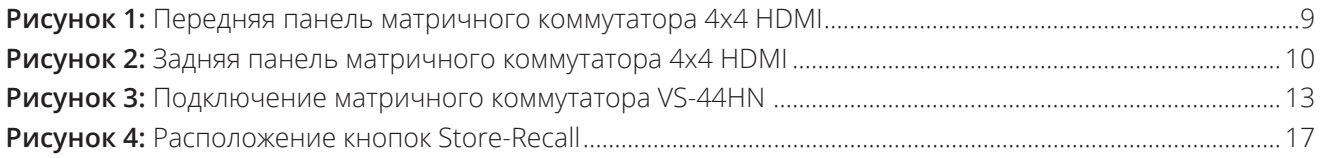

## **1 ВВЕДЕНИЕ**

Вас приветствует компания Kramer Electronics. Основанная в 1981 году, она предлагает профессионалам в области видео, звука и презентаций решения для огромного числа проблем, с которыми им приходится сталкиваться в повседневной работе - решения, созданные в творческом поиске, уникальные, но при этом доступные по цене. У качества нет пределов, и за последние годы большая часть продуктов компании была переработана и усовершенствована.

Более 1000 различных моделей представлены в четырнадцати группах, которые четко разделены по функциям: ГРУП-ПА 1: Усилители-распределители; ГРУППА 2: Матричные коммутаторы и маршрутизаторы; ГРУППА 3: Системы управления; ГРУППА 4: Преобразователи форматов; ГРУППА 5: Удлинители и репитеры; ГРУППА 6: Специальное AV-оборудование; ГРУППА 7: Преобразователи развертки и масштабаторы; ГРУППА 8: Кабели и разъемы; ГРУППА 9: Коммуникации между помещениями; ГРУППА 10: Аксессуары и переходники для стоечного монтажа; ГРУППА 11: Продукция Sierra; ГРУППА 12: Цифровые медиасистемы; ГРУППА 13: Аудиооборудование; и ГРУППА 14: Решения для совместной работы.

Поздравляем Вас с приобретением матричного коммутатора **VS-44HN 4x4 HDMI**. Это устройство предназначено для следующих типовых приложений:

- Презентации, конференции
- Рекламные приложения
- Арендные мероприятия

#### Начиная работу  $\overline{\mathcal{L}}$

## Рекомендуем Вам:

- Аккуратно распаковать оборудование и сохранить оригинальную коробку и упаковочные материалы для возможной перевозки в будущем;
- Ознакомиться с содержимым данного Руководства пользователя

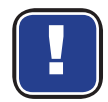

Ha сайте http://www.kramerelectronics.com/support/product\_downloads.asp Вы можете проверить наличие последних версий Руководства, вспомогательных программ, а также провести обновление встроенного ПО Вашего оборудования (если это предусмотрено).

## 2.1 Рекомендации для достижения наилучших результатов

### Для достижения наилучших результатов:

- Используйте только качественные кабели (мы рекомендуем применять только кабели компании Kramer с высоким разрешением). Это позволит устранить различные наводки, избежать ухудшения качества сигнала по причине плохой совместимости проводников, а также избежать повышения уровня шумов (характерного при использовании низкокачественных кабелей);
- Не стягивайте сильно кабели при помощи стяжек и не сворачивайте их в бухты;
- Избегайте помех от расположенного поблизости электрооборудования, которое может негативно сказаться на качестве сигнала;
- Располагайте Ваш VS-44HN как можно дальше от мест с повышенной влажностью, запыленностью или от прямого солнечного света;

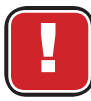

Данное устройство следует эксплуатировать исключительно внутри помещений. Подключать коммутатор можно только к устройствам, также расположенным внутри помещений.

## 2.2 Меры безопасности

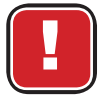

Внимание: Внутри устройства нет составных частей, подлежащих обслуживанию пользователем.

Осторожно: Пользуйтесь только кабелем блока питания, который входит в комплект поставки данного устройства.

Внимание: Запрещается открывать устройство. Это может привести к поражению током высокого напряжения! Обслуживание должно осуществляться специально подготовленным персоналом.

Внимание: Перед установкой отключите электропитание и отключите блок питания от розетки.

## **2.3 Утилизация продукции Kramer**

Положения директивы ЕС об отходах электрического и электронного оборудования (WEEE) 2002/96/EC требуют от производителей минимизировать объемы продукции, утилизируемой путем закапывания или сжигания, призывая проводить ее сбор и переработку. Для того, чтобы соответствовать требованиям данной Директивы (WEEE), компания Kramer провела ряд консультаций с Европейской сетью по переработке отходов (EARN) и заявляет настоящим, что готова взять на себя любые расходы по переработке и утилизации продуктов компании, поступивших на предприятия Европейской сети (EARN). Для получения подробной информации относительно порядка переработки продукции Kramer в Вашей стране рекомендуем воспользоваться соответствующим разделом сайта http://www.kramerelectronics.com/suDDort/ recvclina/ .

## **3 Краткое описание**

**VS-44HN** – это высококачественный матричный коммутатор для сигналов HDMI 4x4. Он позволяет скоммутировать любой из входов с любым выходом или со всеми выходами сразу.

**VS-44HN** имеет ряд особенностей:

- Максимальная скорость передачи данных 6,75 Гбит/с (2,25 Гбит/с на канал). Поддерживает разрешение вплоть до UXGA и 1080р (60 Гц)
- Поддерживает HDCP
- Поддерживает HDMI V1.4 с 3D, технологией Deep Color, x.v.Color™, синхронизацией изображения и звука.
- Поддерживает передачу 3D видеосигнала
- Поддерживает передачу несжатого аудио до 7.1
- Функция I-EDIDPro™ (Kramer Intelligent EDID Processing™) позволяет считывать EDID из устройства, подключенного к выходу, и сохранять его в своей энергонезависимой памяти. Источник сигнала будет получать либо эти данные, либо стандартный блок EDID, что значительно упрощает работу с периферийными HDMI системами.
- Технология перетактирования и эквализации Kramer позволяет усиливать цифровые сигналы и передавать их на большие расстояния.
- Предусмотрена возможность блокировки передней панели.
- Данные памяти хранятся в одном месте, что упрощает доступ к настройкам конфигурации.
- Поддерживает протоколы Kramer Protocol 2000 и Kramer Protocol 3000.

Управление VS-44HN может осуществляться как с помощью кнопок на передней панели, так и дистанционно посредством:

- Команд последовательного интерфейса RS-232, передаваемых с сенсорного экрана, ПК или другого контроллера с последовательным интерфейсом
- ИК-пульта ДУ Kramer
- ПК, подключенного к Ethernet-порту устройства посредством LAN
- Внешнего удаленного ИК-приемника (не входит в комплект), см. **Раздел 3.3**

## 3.1 О технологии Fast Switching

Некоторые дисплеи устаревших версий имеют больший интервал между потерей и восстановлением цифрового сигнала. Также на подобных устройствах для настройки на изменение параметров видеосигнала может потребоваться отключение кабеля, связывающего устройство с источником сигнала. Нормальная коммутация подразумевает прерывание передачи сигнала 5V. Дисплеи последних поколений способны проводить подобную коммутацию «на ходу».

VS-44HN, в зависимости от типа используемого дисплея, способен производить быструю коммутацию (выполняя минимальную процедуру сброса с сохранением соединения) и даже супербыструю коммутацию (сброс не производится и соединение сохраняется). Использование этих технологий позволяет проводить коммутацию в сверхмалые сроки, при использовании в качестве приемника сигнала современных HD-дисплеев или входа масштабатора.

## **3.2 Определение матричного коммутатора VS-44HN 4x4 HDMI**

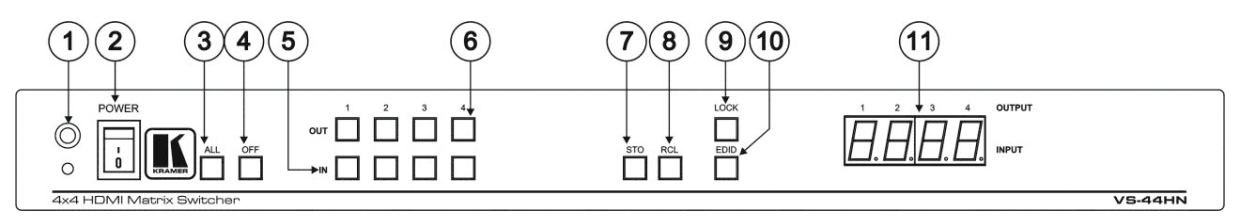

**Рисунок 1:** Передняя панель матричного коммутатора 4x4 HDMI

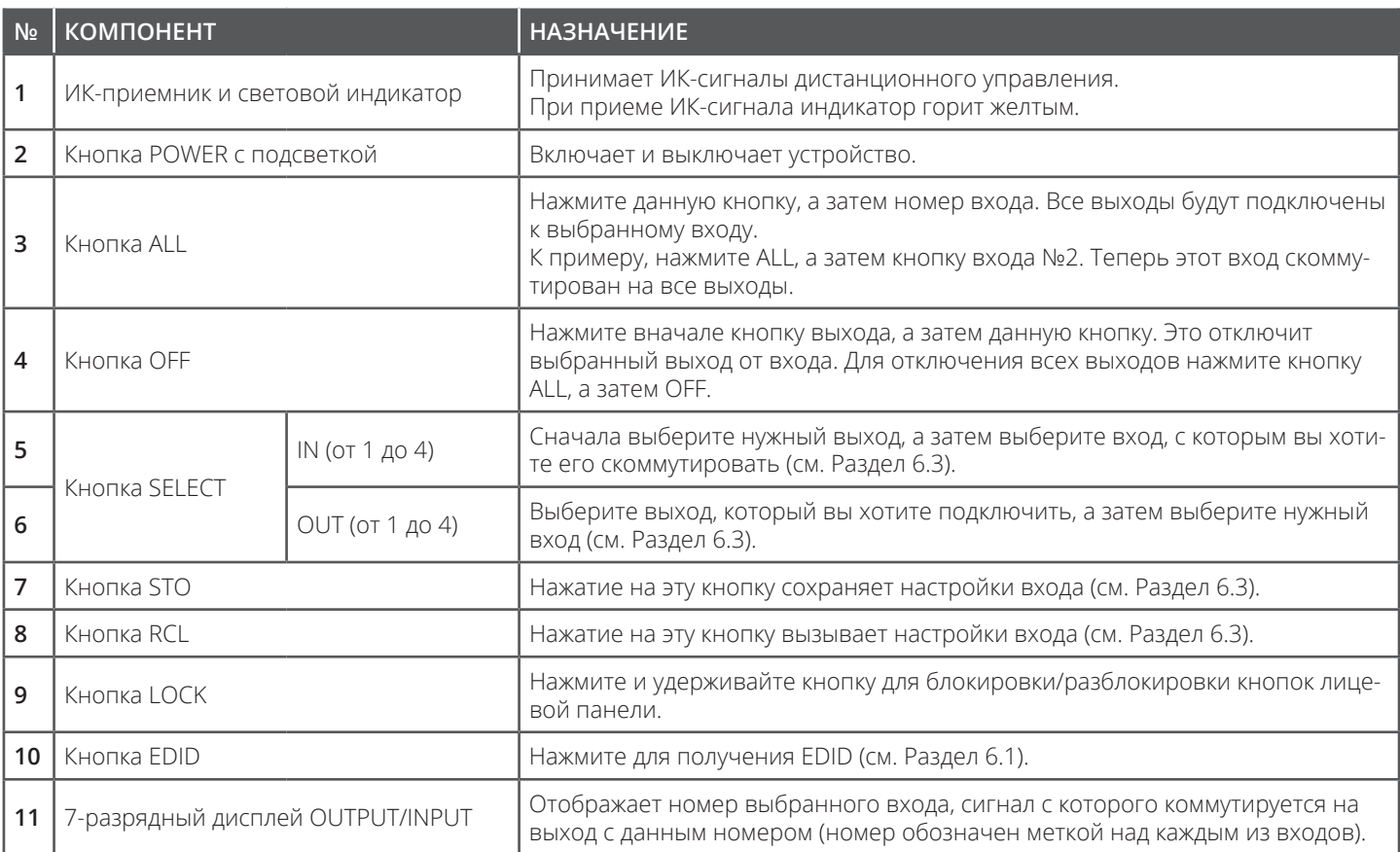

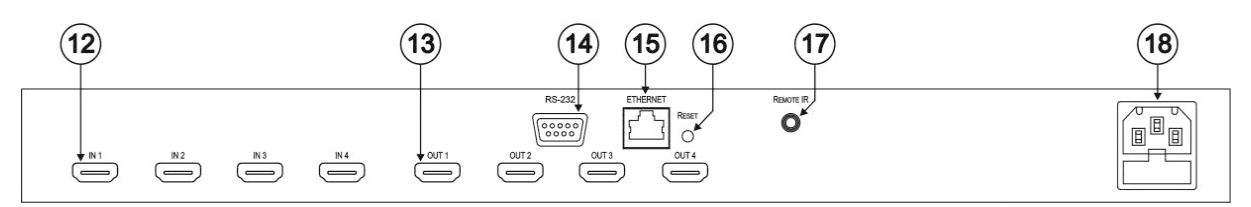

**Рисунок 2:** Задняя панель матричного коммутатора 4x4 HDMI

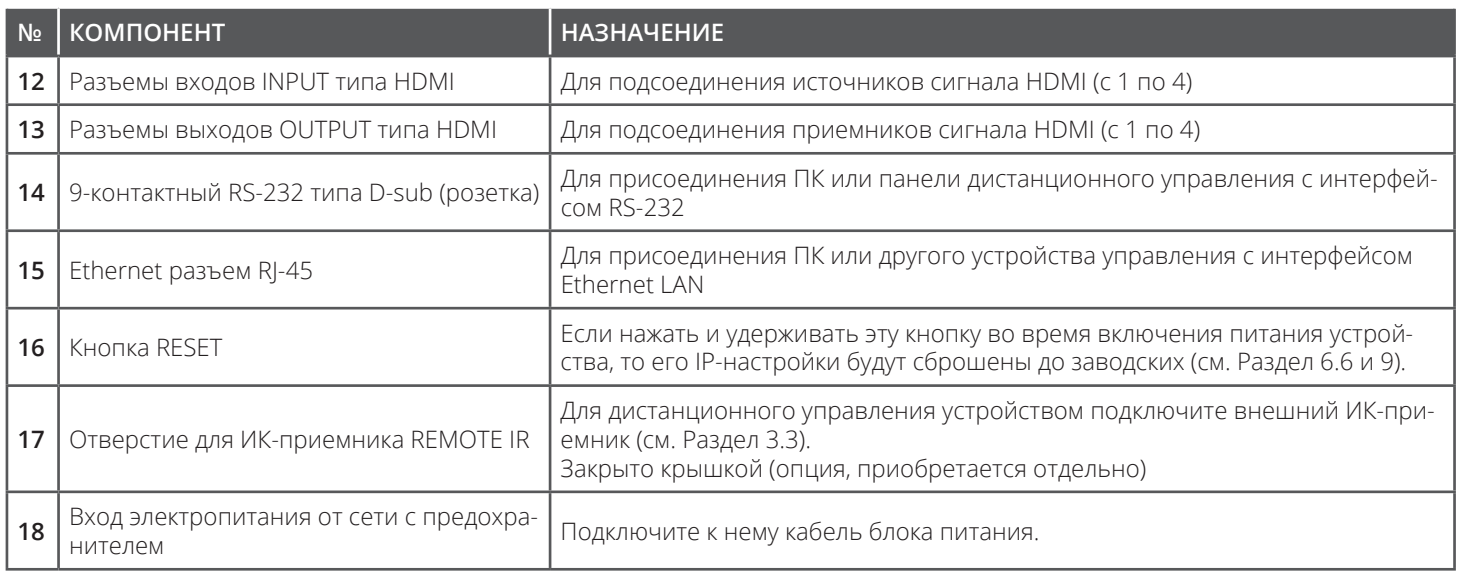

## **3.3 Использование ИК-передатчика**

Управлять устройством можно при помощи ИК-передатчика **RC-IR3** и встроенного ИК-приемника на передней панели. Как вариант, управление можно осуществлять при помощи дополнительного внешнего ИК-приемника (модель C-A35M/IRR-50). Такой внешний ИК-приемник можно располагать на удалении до 15 метров от устройства. При помощи специальных кабелей это расстояние можно увеличить до 60 метров (модель C-A35M/A35F-50).

Перед началом практического использования такого ИК-приемника, обратитесь к Вашему дилеру за установкой внутреннего кабеля (артикул 505-70434010-S). На нем должна быть установлена розетка 3,5 мм Jack, подходящая по размеру отверстию ИК-порта на задней панели. Подключите внешний ИКприемник к 3,5 мм разъему REMOTE IR.

## **4 Установка в рэковую стойку**

В данномразделе содержатся рекомендации по установке устройства в рэковую стойку.

**Перед началом установки** убедитесь, что соблюдены следующие требования к окружающей среде:

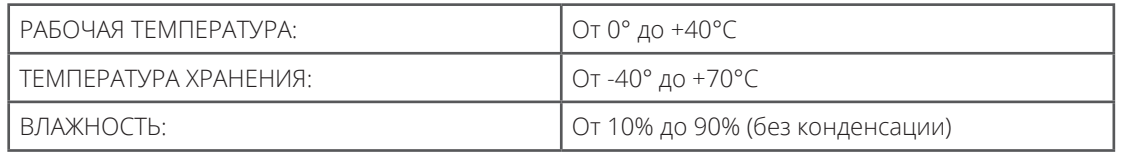

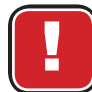

## **ВНИМАНИЕ!**

винтов (с каждой стороны). Обратите внимание, что винты не входят в комплект поставки.

### **При установке в рэковую стойку убедитесь, что:**

1. Она находится в помещении с указанными условиями, т.к. рабочая температура нескольких одновременно работающих устройств может значительно превышать температуру воздуха в комнате.

2. После установки в рэковую стойку к устройству будет обеспечен приток достаточного объема воздуха.

3.Устройстворасполагаетсястрогогоризонтально.

4. Подключение прибора не вызовет перегрузки линии питания стойки. Перегрузка цепей питания может привести к повреждению схем защиты и силовой проводки. Необходимую информацию о допустимой мощности можно узнать из таблички, имеющейся на приборах. Там же содержится информация о номинальном токе предохранителя.

5. Прибор надежно заземлен и включен в розетку с заземляющим контактом. При использовании сетевых удлинителей обратите особое внимание на качество соединений. Прибор должен подключаться только сетевым шнуром, входящим в комплект поставки.

## **Для установки устройства в рэковую стойку:**

1. Установите на устройство оба монтажных уголка. Для этого удалите стопорные винты, расположенные по бокам (по 3 с каждой стороны), а на их место установите уголки.

2. Установите уголки на соответствующие направляющие рэковой стойки и через соответствующие отверстия закрепите устройство при помощи 4

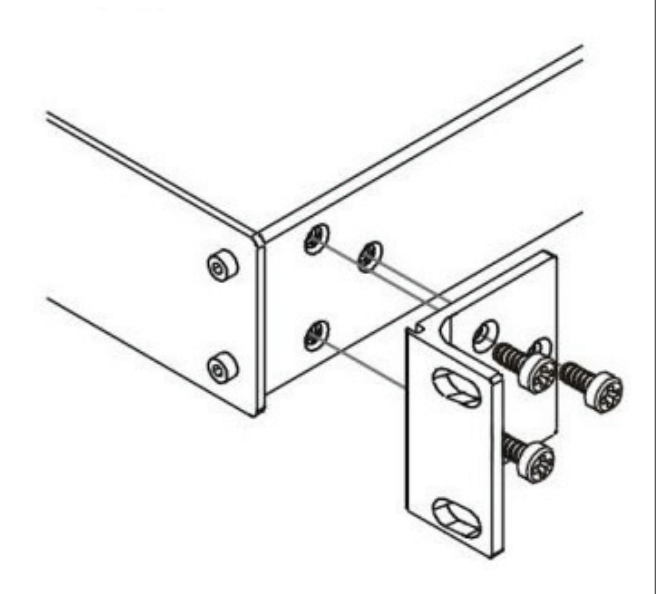

## **Примечание:**

• Некоторые модели имеют несъемные монтажные уголки.

• При необходимости установки устройства на поверхность стола монтажные уголки можно снять.

• Подключение любых кабелей или источников питания к устройству следует производить исключительно после его установки в стойку.

• При использовании монтажного комплекта (адаптера) Kramer для установки в стойку приборов, выполненных не в 19**″** корпусе, ознакомьтесь с руководством по эксплуатации адаптера. Скачать его можно на нашем сайте.

**12**

## **5 Подключение матричного коммутатора VS-44HN**

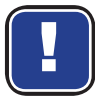

Пожалуйста, всегда отключайте питание коммутатора перед подключением разъемов **VS-44HN**. Подключение кабеля питания и подачу самого питания следует осуществлять только после подключения к **VS-44HN** всех прочих кабелей и проводов.

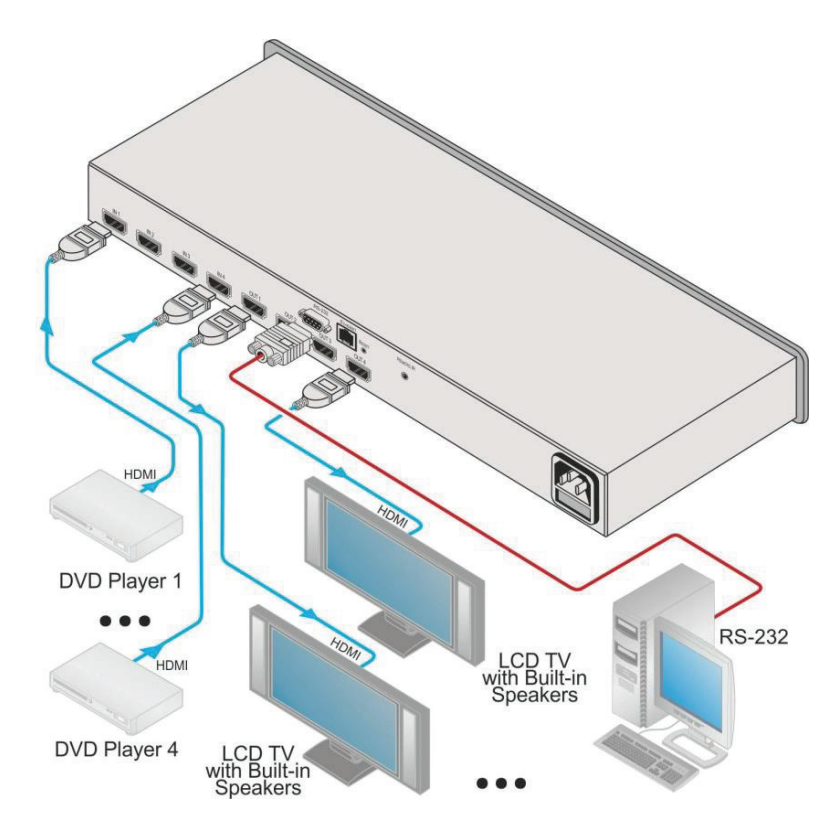

**Рисунок 3:** Подключение матричного коммутатора **VS-44HN**

### **Подключите коммутатор VS-44HN, как это показано на рис. 3:**

- 1.Присоедините до 4-х источников видеосигналов HDMI (например, DVD-плееров) к 4-м входным разъемам IN типа HDMI. Это не означает, что обязательно подключать максимально возможное их количество.
- 2.Подсоедините 4 выходных разъема OUT типа HDMI к не более чем 4-м приемникам видеосигнала HDMI (например, LCD-панелям со встроенными громкоговорителями). Это не означает, что обязательно подключать максимально возможное количество приемников.
- 3.При необходимости подключите контроллер к порту интерфейса RS-232 (см. **Раздел 7.1**) и/или порту Ethernet ПК (см. **Раздел 7.2**).
- 4.Подсоедините сетевой шнур к розетке электросети (не показана на **рис.3**).
- 5.Включите питание.
- 6.При необходимости получите данные EDID (см. **Раздел 6.2**).

## **6 Эксплуатация матричного коммутатора VS-44HN**

### **В данном разделе рассматривается как:**

- Коммутировать вход и выход (см. **Раздел 6.1**)
- Получать данные EDID (см. **Раздел 6.2**)
- Сохранять и вызывать настройки (см. **Раздел 6.3**)
- Изменять скорость переключения портов (см. **Раздел 6.4**)
- Включать/выключать HDCP (см. **Раздел 6.5**)
- Проводить настройку IP-коммутатора (см. **Раздел 6.6**)
- Переключаться между протоколами Kramer Protocol 2000 и Kramer Protocol 3000 (см. **Раздел 6.7**)

#### **6.1 Коммутация входа и выхода**

#### **Для коммутации входа и выхода:**

Нажмите на кнопку выхода, а затем на кнопку входа, в результате чего выбранный вход переключится на выбранный выход.

#### **6.2 Получение EDID**

#### **Получить EDID можно любым доступным способом:**

- От одного и более подсоединенных входов (см. **Раздел 6.2.1**)
- От различных сочетаний входов и выходов (см. **Раздел 6.2.2**)
- Как данные EDID по умолчанию (см. **Раздел 6.2.3**)

**Примечание:** При попытке получения EDID от выхода, не имеющего подключенного воспроизводящего устройства, будет получен исходный EDID версии «по умолчанию».

#### **6.2.1 Получение EDID от одного выхода**

**Примечание:** EDID, полученный от выхода, можно назначить на любой вход (или все входы сразу).

#### **Для получения EDID от воспроизводящего устройства, подключенного к одному из выходов:**

- 1.Одновременно нажмите кнопки EDID и STO и удерживайте их нажатыми в течение 3 секунд. Обе кнопки должны мигать.
- 2.Нажмите кнопку входа, на который Вы хотите скопировать EDID. На экране должен мигать номер выбранного Вами входа.
- 3.Выберите выход, с которого будет осуществляться передача EDID.
- 4.Нажмите кнопку EDID. Возврат экрана в нормальное состояние и выключение кнопок EDID и STO будет означать, что EDID сохранен.

#### **6.2.2 Получение EDID от разных сочетаний входов и выходов**

### **Для получения EDID от разных выходов (к примеру, с выхода 1 для входа 1 и с выхода 4 для входа 3) нужно:**

- 1. Подключить к выходам, с которых Вы хотите получить EDID, воспроизводящее устройство.
- 2. Одновременно нажать кнопки EDID и STO и удерживать их нажатыми в течение 3 секунд. Обе кнопки должны гореть.
- 3. Нажать кнопку IN входа, на который Вы хотите скопировать EDID (к примеру, IN 1). На экране должен мигать номер выбранного Вами входа.
- 4. Выберите выход, с которого будет осуществляться передача EDID (к примеру, OUT 1).
- 5. Нажмите кнопку IN 1. Кнопка IN 1 прекращает мигать.
- 6. Нажмите кнопку следующего входа, на который Вы хотите скопировать EDID (к примеру, IN 3). На экране должен появиться номер выбранного Вами входа.
- 7. Выберите выход, с которого будет осуществляться передача EDID (к примеру, OUT 4).
- 8. Нажмите кнопку IN 3. Кнопка IN 3 прекращает мигать.
- 9. Нажмите кнопки входов, на которые Вы хотите скопировать EDID (к примеру, IN 1 и IN 3).
- 10. Убедитесь, что на экране замигали соответствующие номера входов.
- 11. Нажмите кнопку EDID. Возврат экрана к нормальному режиму работы будет означать окончание передачи данных.

#### **6.2.3 Получение данных EDID по умолчанию**

### **Для сохранения на выбранном входе исходного EDID (к примеру, входе 2) нужно:**

- 1.Одновременно нажать кнопки EDID и STO и удерживать их нажатыми в течение 3 секунд. Обе кнопки должны гореть.
- 2.Нажать кнопку входа, на который Вы хотите скопировать EDID. На экране должен появиться номер выбранного Вами входа.
- 3.Нажать и удерживать кнопку OFF до тех пор, пока на экране не появится «0» (ноль).
- 4.Нажать кнопку EDID. Возврат экрана к нормальной работе будет означать, что исходный EDID сохранен на выбранном входе.

#### **6.3 Сохранение и вызов настроек коммутации**

При помощи кнопок STO и RCL Вы можете сохранять до 8 наборов настроек, а затем с помощью кнопок OUT (1-4) и IN (5-8) вызывать их (см. **Рис. 4**).

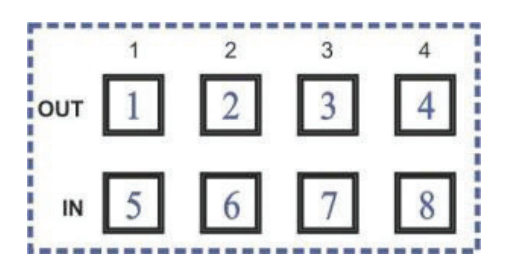

**Рисунок 4:** Расположение кнопок Store-Recall (сохранения/вызова)

#### **Для сохранения настроек коммутации (к примеру, набора настроек 8) нужно:**

1. Настройте коммутацию согласно вашим задачам.

2. Нажмите кнопку STO. Кнопка STO должна мигать.

3.Выберите кнопку OUT или IN, соответствующую выходу/входу, на который Вы хотите сохранить набор настроек (к примеру, IN 4).

4.Для сохранения текущих настроек нажмите кнопку STO.

В течение 10 секунд нужно нажать кнопку STO, в противном случае, операция будет автоматически отменена.

### **Для вызова настроек коммутации (к примеру, набора настроек 3) нужно:**

1. Нажать кнопку RCL. Кнопка RCL должна мигать.

2. Нажать соответствующую кнопку OUT или IN, на которой хранится набор настроек (к примеру, выход 3 / настройки 3).

3.Для вызова сохраненного набора настроек нажать кнопку RCL. Кнопка RCL должна перестать мигать.

### **6.4 Изменение скорости коммутации портов**

Для каждого порта можно установить отдельную скорость коммутации:

- 3—нормальная (по умолчанию)
- 2—высокая
- 1—очень высокая

### **Для изменения скорости коммутации портов:**

- 1.Убедитесь, что устройство находится в нормальном режиме коммутации (к нему не относятся режимы сохранения, вызова настроек и получения EDID).
- 2.Одновременно нажмите кнопки RCL и EDID. Кнопки RCL и EDID должны загореться, а на экране должен отобразиться скоростной режим коммутации каждого порта. IN 1, IN 2 и IN 3 будут подсвечены красным.
- 3.Для выбора и смены порта нажмите одну (или более) кнопку выхода OUT. Можно также воспользоваться кнопкой ALL. На LED-панели будет мигать текущая настройка выбранного порта.
- 4.Для изменения скорости коммутации нажимайте IN 1/IN 2/IN 3, (скорость будет, соответственно, меняться на очень высокую/высокую/нормальную). Теперь отображаемая на панели информация будет означать измененную для выбранных портов скорость.
- 5.Для подтверждения внесенных изменений нажмите кнопку LOCK. Скорость коммутации выбранных портов изменена и коммутатор автоматически вернется в нормальный режим работы.

**Примечание:** В случае, если Вы не нажали кнопку LOCK в течение 12 секунд, коммутатор автоматически выйдет из режима настройки и все изменения будут потеряны.

## **6.5 Настройка включения/выключения HDCP**

Для каждого HDMI входа можно включить или выключить систему защиты цифрового контента (HDCP). Это позволяет при необходимости передавать от источника сигналы без кодирования HDCP (к примеру, при работе с компьютером семейства Mac).

Для настройки HDCP:

- 1.Выключите питание устройства.
- 2.Одновременно нажмите и удерживайте кнопки IN 1, IN 2 и LOCK, а затем, продолжая удерживать их, включите питание (для выполнения этой операции Вам понадобится помощник). Коммутатор будет переведен в режим включения/выключения HDCP.

#### **Индикаторы, расположенные на лицевой панели, сигнализируют о статусе HDCP каждого входа:**

- HDCP включен (ON) для входа соответствующая кнопка входа горит;
- HDCP отключен (OFF) для входа соответствующая кнопка входа не горит;

3. Для изменения статуса нажмите кнопку нужного входа. Одновременно можно изменить один и более входов.

4. После того, как Вы установили для выбранного входа нужный статус HDCP, нажмите EDID и сохраните внесенные изменения, прибор выйдет из режима включения/выключения HDCP и перейдет в нормальный режим работы.

**Примечание:** В случае, если Вы не нажали кнопку EDID в течение 12 секунд, то коммутатор выйдет из режима включения/выключения HDCP и все изменения будут потеряны.

## **6.6 Сброс настроек IP**

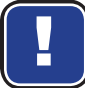

Выполнение указанных действий приведет к сбросу только настроек IP. Все настройки коммутации и исходные наборы настроек затронуты не будут.

Для сброса настроек IP до их исходного состояния (см. **Раздел 9**) нужно:

• При включении устройства нажмите и удерживайте кнопку RESET, расположенную на задней панели.

## **6.7 Переключение между протоколами Kramer Protocol 2000 и Protocol 3000**

Переключиться с протокола Kramer Protocol 2000 на протокол Kramer Protocol 3000 и обратно можно с помощью кнопок передней панели:

- 1. В строке TO OUTPUT 1 одновременно нажмите кнопки выходов 1 и 3. Kramer Protocol 3000 включен.
- 2. В строке TO OUTPUT 1 одновременно нажмите кнопки выходов 1 и 2. Kramer Protocol 2000 включен.

Обратите внимание, что при отправке последовательных команд протокола между отправкой команд нужно выдерживать интервал не менее 200 мс.

После выполнения команды получения/сохранения EDID и перед отправкой следующей команды нужно выдержать интервал в 1 сек.

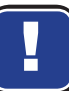

## **7 Подключение VS-44HN**

В данном разделе рассматривается:

- Подключение **VS-44HN** через интерфейс RS-232 (см. **Раздел 7.1**)
- Подключение **VS-44HN** через Ethernet (см. **Раздел 7.1**)
- Обновление встроенного ПО (см. **Раздел 7.3**)

## **7.1 Подключение к матричному коммутатору VS-44HN через интерфейс RS-232**

При помощи интерфейса RS-232 Вы можете подключить свой коммутатор, например, к ПК. Обратите внимание, что для такого подключения не требуется адаптер/разъем нуль-модема.

Чтобы подключить **VS-44HN** через интерфейс RS-232:

• При помощи 9-контактного кабеля прямого подключения подключите расположенный на задней панели коммутатора 9-контактный D-sub порт интерфейса к аналогичному порту Вашего ПК (подключить нужно только pin 2 к pin 2, pin 3 к pin 3, а pin 5 к pin 5).

## **7.2 Подключение через Ethernet**

Подключить Ваш коммутатор посредством Ethernet Вы можете следующим образом:

- Непосредственно к ПК с помощью перекрестного кабеля (см. **Раздел 7.2.1**)
- Через сетевой концентратор, коммутатор или маршрутизатор с помощью прямого кабеля (см. **Раздел 7.2.2**)

После того, как Вы подключили Ваш **VS-44HN** к порту Ethernet, Вам следует настроить этот порт согласно указаниям из наставления (K-LanConfigurator), скачать которое можно по ссылке http://www. kramerelectronics.com/support/product\_downloads.asp или же в разделе Downloads на web-странице сайта для данного коммутатора.

Примечание: При необходимости подключения через маршрутизатор IT системы, работающей на IPv6, обратитесь в Ваш IT отдел.

## **7.2.1 Подключение порта Ethernet непосредственно к ПК**

Вы можете подключить Ethernet порт Вашего **VS-44HN** непосредственно к порту Ethernet ПК. Для этого Вам понадобится перекрестный кабель с разъемом RJ-45.

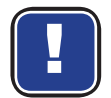

Мы рекомендуем использовать такой тип подключения в случае, если Вы используете **VS-44HN** с фабричными настройками IP.

## **7.2.2 Подключение Ethernet порта через сетевой концентратор или коммутатор**

Вы можете подключить Ethernet порт Вашего **VS-44HN** к Ethernet порту сетевого концентратора или же выполнить подключение с помощью прямого кабеля с разъемом RJ-45.

## **7.3 Обновление встроенного ПО**

Для ознакомления с порядком обновления встроенного ПО, обратитесь к описанию, входящему в комплект файлов для обновления «Обновление встроенного ПО **VS-44HN** с помощью ПО STC».

# **8 Технические характеристики**

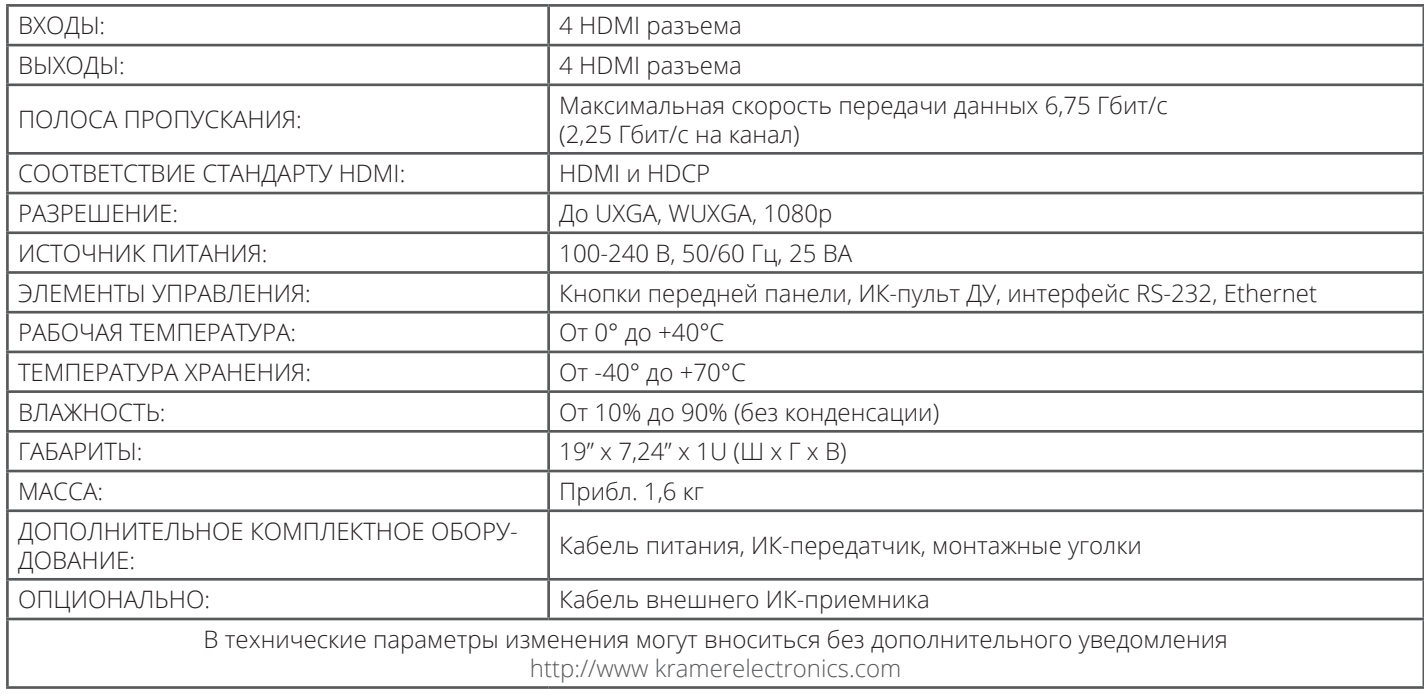

## **9 Характеристики передачи данных (по умолчанию)**

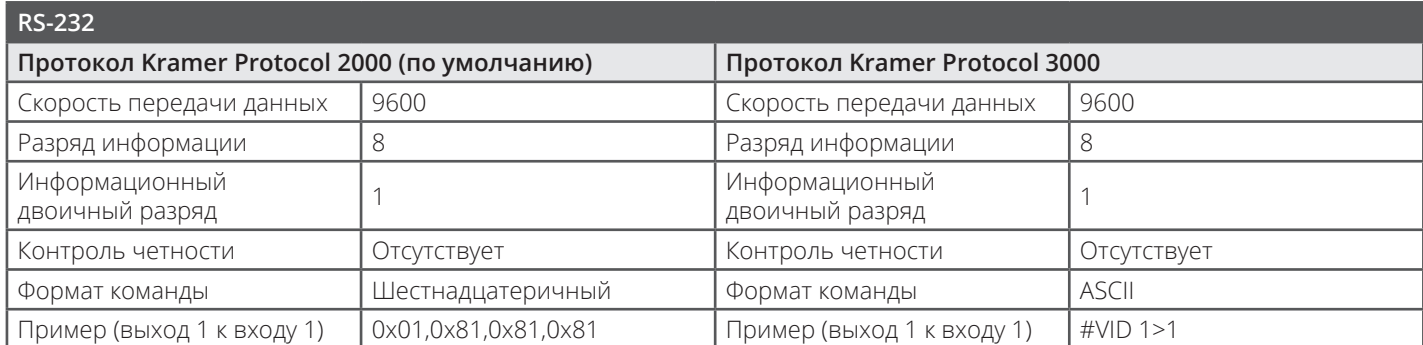

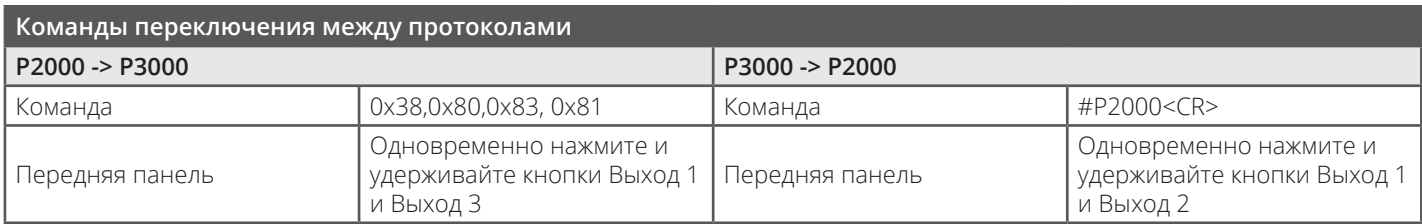

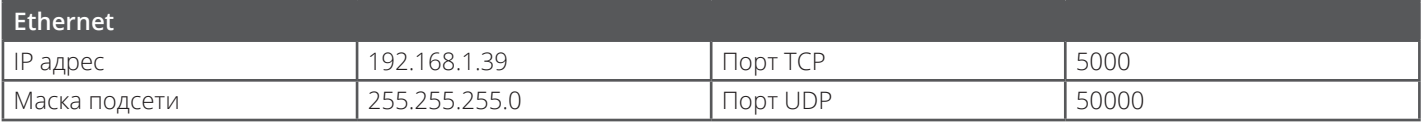

## **10 Исходный EDID**

#### **Монитор**

Название модели............... VS-44HN Производитель............. KMR Plug and Play ID......... KRM0200 Серийный номер............ 1 Дата выпуска......... 2010, ISO, 24 неделя Драйвер фильтра............ Отсутствует ------------------------- Версия EDID............ 1,3 Тип входящего сигнала........ Цифровой (DVI) Глубина цветового кодирования.... Не определена Тип дисплея............. RGB color Размер экрана.............. 700 x 390 мм Управление питанием......... Не поддерживается Расширенные блоки.......... 1 (CEA-EXT) ------------------------- DDC/CI................... откл.

#### **Параметры цветности**

Исходное цветовое пространство...... Non-sRGB Гамма воспроизводящего устройства............ 2,20 Красная цветность......... Rx 0.640 - Ry 0.341 Зеленая цветность....... Gx 0.286 - Gy 0.610 Синяя цветность........ Bx 0.146 - By 0.069 Точка белого (по умолчанию).... Wx 0.284 - Wy 0.293 Дополнительные параметры... Отсутствуют

#### **Характеристики параметров синхронизации**

Горизонтальный диапазон.... 31-94 кГц Вертикальный диапазон.... 50-85 Гц Полоса пропускания видеосигнала.......... 170 мГц Стандарт CVT............. Не поддерживается Стандарт GTF............. Не поддерживается Дополнительные параметры... Отсутствуют Рекомендованный режим.......... Да Собственный/рекомендованный режим.. 1280x720p, 60 Гц Моделайн............... "1280x720" 74.250 1280 1390 1430 1650 720 725 730 746 +hsync -vsync Точная синхронизация №1....... 1920X1080p, 60 Гц (16:9) Моделайн............... "1920x1080" 148.500 1920 2008 2052 2200 1080 1084 1089 1125 +hsync +vsync

#### **Поддерживаемые стандарты**

 x 400p, 70 Гц - IBM VGA x 400p, 88 Гц - IBM XGA2 x 480p, 60 Гц - IBM VGA x 480p, 67 Гц - Apple Mac II x 480p, 72 Гц - VESA x 480p, 75 Гц - VESA x 600p, 56 Гц - VESA x 600p, 60 Гц - VESA x 600p, 72 Гц - VESA x 600p, 75 Гц - VESA x 624p, 75 Гц - Apple Mac II x 768i, 87 Гц - IBM x 768p, 60 Гц - VESA x 768p, 70 Гц - VESA x 768p, 75 Гц - VESA x 1024p, 75 Гц - VESA x 870p, 75 Гц - Apple Mac II x 720p, 60 Гц - VESA STD x 800p, 60 Гц - VESA STD x 900p, 60 Гц - VESA STD x 960p, 60 Гц - VESA STD x 1024p, 60 Гц - VESA STD x 1050p, 60 Гц - VESA STD x 1050p, 60 Гц - VESA STD x 1200p, 60 Гц - VESA STD

#### **Информация по EIA/CEA-861**

Основное аудио.............. Поддерживается YCbCr 4:4:4.............. Поддерживается YCbCr 4:2:2.............. Поддерживается Количество собственных форматов........... 1 Подробный режим №1....... 720x480p, 60 Гц (4:3) Моделайн............... "720x480" 27.000 720 736 798 858 480 489 495 525 -hsync -vsync Точная синхронизация №2....... 1920x1080i, 60 Гц (16:9) Моделайн............... "1920x1080" 74.250 1920 2008 2052 2200 1080 1084 1094 1124 interlace +hsync +vsync Точная синхронизация №3....... 1920x1080i, 50 Гц (16:9) Моделайн............... "1920x1080" 74.250 1920 2448 2492 2640 1080 1084 1094 1124 interlace +hsync +vsync Точная синхронизация №4....... 1280x720p, 60 Гц (16:9) Моделайн............... "1280x720" 74.250 1280 1390 1430 1650 720 725 730 750 +hsync +vsync Точная синхронизация №5....... 1280x720p, 50 Гц (16:9) Моделайн............... "1280x720" 74.250 1280 1720 1760 1980 720 725 730 750 +hsync +vsync

#### **Видеоидентификаторы CE (VICs) - поддержка форматов/синхронизации**

 x 576p, 50 Гц - EDTV (4:3, 16:15) x 720p, 50 Гц - HDTV (16:9, 1:1) x 1080i, 60 Гц - HDTV (16:9, 1:1) x 1080i, 50 Гц - HDTV (16:9, 1:1) x 720p, 60 Гц - HDTV (16:9, 1:1) [собственный] x 1080p, 60 Гц - HDTV (16:9, 1:1) x 1080p, 50 Гц - HDTV (16:9, 1:1)

**Обратите внимание:** Частота обновления данных NTSC = (Гц\*1000)/1001

#### **Аудиоданные CE (поддерживаемые форматы)**

LPCM, 3-канальное, 24-бит, 44/48 кГц CE данные по громкоговорителям Конфигурация канала.... 7.1 Передний левый/правый......... Да Передний LFE................ Нет Передний центральный............. Да Задний левый/правый.......... Нет Задний центральный.............. Нет Передний левый/правый по центру......... Нет Задний левый/правый по центру......... Нет Задний LFE................. Нет

#### **Специальная информация производителя (VSDB)**

Регистрационный номер IEEE. 0x000C03 Фактический адрес CEC..... 1.0.0.0 Максимальная частота TMDS....... 165 мГц

#### **Дополнительные данные**

Дата формирования........... 08.07.2012 Версия ПО........ 2.60.0.972 Данные источника.............. Файл Операционная система......... 5.1.2600.2.Service Pack 3

#### **Данные блока**

00,FF,FF,FF,FF,FF,FF,00,2E,4D,00,02,01,00,00,00,18,14,01,03,81,46,27,78,0A,D5,7C,A3,57,49,9C,25,11,48,4B,FF,FF,80,81 ,C0,81,00,95,00,81,40,81,80,90,40,B3,00,A9,40,01,1D,00,72,51,D0,1A,20,6E,28,55,00,7E,88,42,00,00,1A,02,3A,80,18,71,38,2D,40,58,2C,45,00 ,C4,8E,21,00,00,1E,00,00,00,FC,00,56,53,2D,34,32,48,4E,0A,20,20,00,00,00,00,00,00,FD,00,32,55,1F,5E,11,00,0A,20,20,20,20,20,20,01,7B,02, 03,1A,71,47,11,13,05,14,84,10,1F,23,0A,06,04,83,05,00,00,65,03,0C,00,10,00,8C,0A,D0,8A,20,E0,2D,10,10,3E,96,00,58,C2,21,00,00,18,01,1D, 80,18,71,1C,16,20,58,2C,25,00,C4,8E,21,00,00,9E,01,1D,80,D0,72,1C,16,20,10,2C,25,80,C4,8E,21,00,00,9E,01,1D,00,72,51,D0,1E,20,6E,28,55, 00,C4,8E,21,00,00,1E,01,1D,00,BC,52,D0,1E,20,B8,28,55,40,C4,8E,21,00,00,1E,00,00,00,00,00,00,00,00,00,00,00,90

## **11 Протокол Kramer Protocol 2000**

Протокол Kramer Protocol 2000 интерфейсов RS-232/RS-485 обрабатывает четыре байта данных, порядок его работы описан ниже. По умолчанию все табличные данные являются десятичными, если не определено иное.

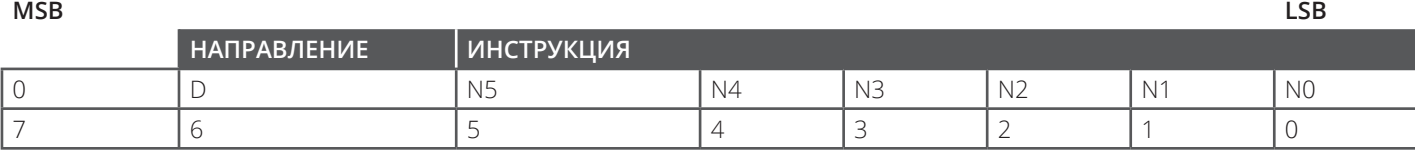

**1-й байт**

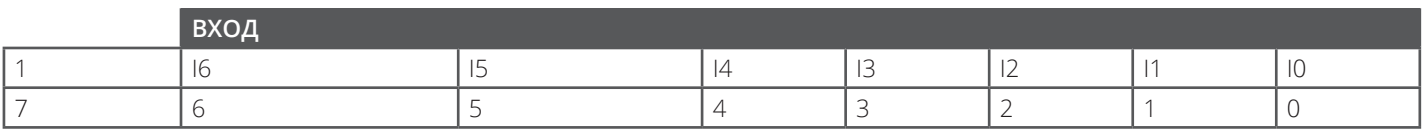

## **2-й байт**

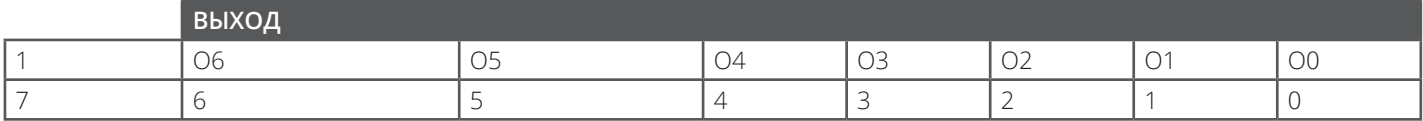

## **3-й байт**

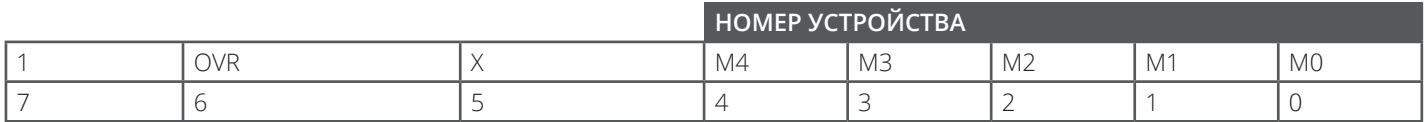

### **4-й байт**

## **1-й байт: Бит 7 - устанавливается на 0.**

## **D - "НАПРАВЛЕНИЕ" : 0 - для отправки данных на коммутаторы (с ПК);**

## **1 - для отправки данных на ПК (с коммутатора).**

## **N5...N0 - "ИНСТРУКЦИЯ"**

Действие, выполняемое коммутатором, называется ИНСТРУКЦИЯ (6 бит). По аналогии, если действие выполнено в результате команды с клавиатуры, то они учитываются, как ИНСТРУКЦИЯ №. Коды таких команд обрабатываются в соответствии с приведенной ниже таблицей (где ИНСТРУКЦИЯ № - это значение N5-N0).

## **2-й байт: Бит 7 - указывается как 1.**

## **I6...I0 - "ВХОД".**

При коммутации (т.е. выполнении инструкций с кодами 1 и 2), в поле ВХОД (7 бит) задается номер входа, с которого будет выполнена коммутация. При коммутации с передней панели прибора в этом поле содержится НОМЕР ВХОДА, с которого была выполнена коммутация. Для всех прочих действий эти биты определяются согласно таблице.

## **3-й байт: Бит 7 - указывается как 1.**

## **O6...O0 - "ВЫХОД".**

При коммутации (т.е. выполнении инструкций с кодами 1 и 2), ВЫХОДУ (7 бит) задается номер того выхода, на который будет выполнена коммутация. При коммутации с передней панели прибора в этом поле содержится НОМЕР ВЫХОДА, на который была выполнена коммутация. Для всех прочих действий биты определяются согласно таблице.

## **4-й байт: Бит 7 - указывается как 1.**

 **Бит 5 - не учитывается.**

## **OVR - игнорировать номер устройства.**

## **M4...M0 - НОМЕР УСТРОЙСТВА.**

Используется адресация устройств в системе по их номерам устройств. Индивидуальный номер устройства используется для обращения через один последовательный порт к нескольким приборам, объединенным в сеть. Если установлен бит OVR, то команду выполнят все устройства, но через интерфейс ответит только тот, адрес которого указан в посылке. Если в системе только один прибор, следует установит его номер устройства равным 1, а в посылке всегда устанавливать MACHINE NUMBER = 1.

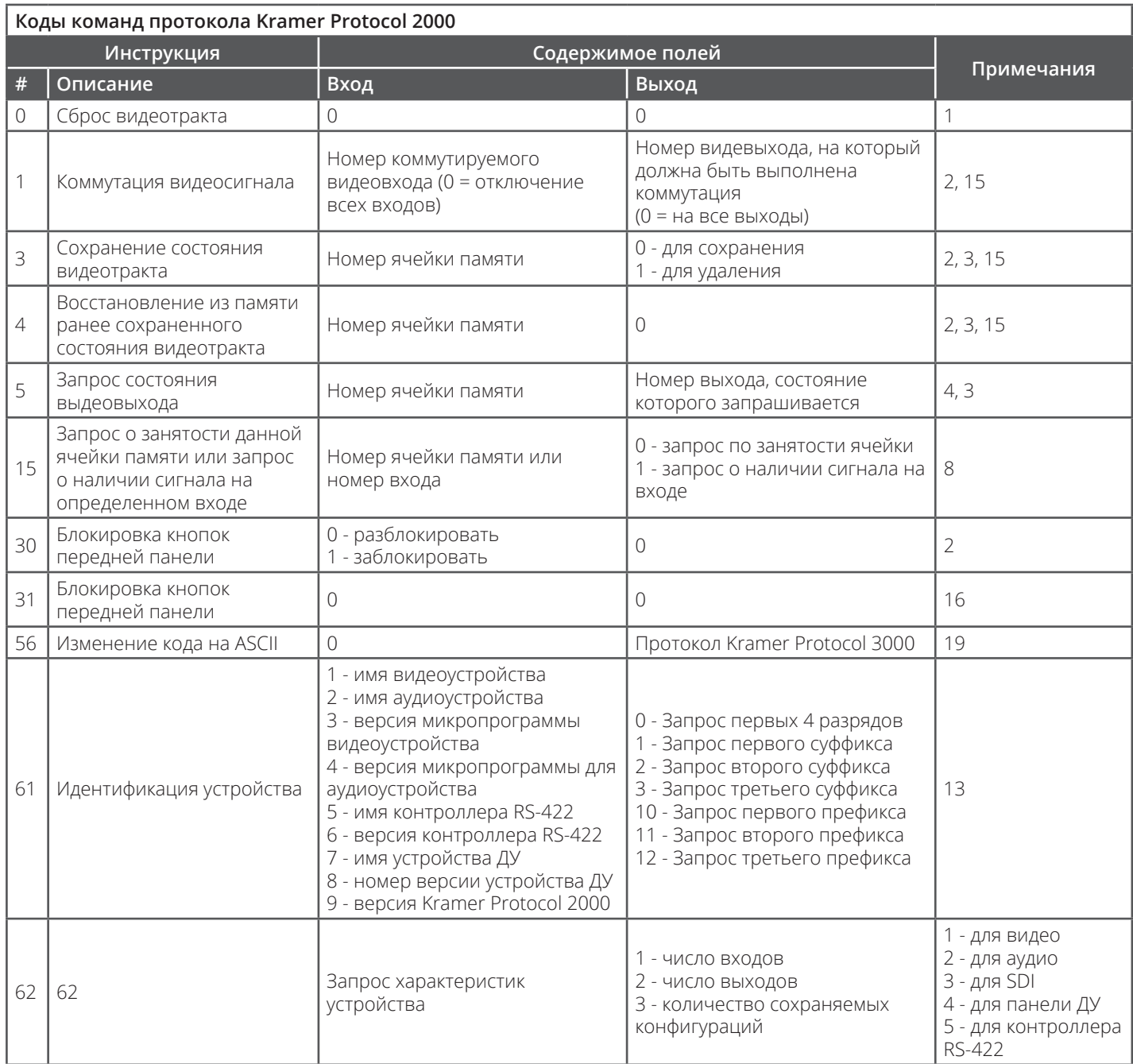

## ПРИМЕЧАНИЯ к вышеприведенной таблице:

ПРИМЕЧАНИЕ 1 - при сбросе ведущего коммутатора (например, при его включении) в компьютер посылается код сброса. Этот код, посланный коммутаторам, вызовет их сброс в состояние, сохраненное при последнем выключении.

ПРИМЕЧАНИЕ 2 - касается двусторонних команд. То есть, в случае получения коммутатором кода, он выполнит соответствующую команду; если же команда выполнена (в результате нажатия на клавишу на лицевой панели), то устройство отправит соответствующие коды. Например, если компьютер отправил посылку (в шестнадцатеричном коде)

88  $01$ 85 83

то коммутатор с машинным номером 3 выполнит коммутацию входа 5 на выход 8. Если пользователь при помощи кнопок на лицевой панели выполнил коммутацию входа 1 на выход 7, то коммутатор отправит в компьютер код

81 87 83 41

Если компьютер посылает одну из инструкций этой группы коммутатору и она корректна, то коммутатор отвечает отправкой принятой четырехбайтовой посылки, в которой устанавливает в состояние логической единицы бит НАПРАВЛЕНИЕ первого байта.

**ПРИМЕЧАНИЕ 3** - Ячейка № 0 имеет смысл текущего состояния коммутатора. Ячейка №1 и выше сохраняют состояния коммутатора. Номера этих ячеек используются в командах сохранения и восстановления состояний.

**ПРИМЕЧАНИЕ 4** - Ответ на команду запроса должен быть следующим: коммутатор посылает обратно код инструкции, значение поля ВХОД, и воспроизводит запрошенный параметр в поле ВЫХОД. Значения параметров в ответах на инструкции 10 и 11 равны их аналогам в инструкциях 7 и 8, соответственно. Например, если в приборе с сетевым номером 5 установлен режим раздельной коммутации видео и звука, то ответом на посылку

0B 80 80 85

будут шестнадцатеричные коды

4B 80 81 85

**ПРИМЕЧАНИЕ 8** - Ответ на запрос о занятости ячейки соответствует указанному в примечании 3, за исключением того, что в поле ВЫХОД устанавливается 0 при отсутствии данных в ячейке или при отсутствии сигнала, и 1 – при наличии записанного в ней состояния коммутатора или наличии видеосигнала.

**ПРИМЕЧАНИЕ 13** - Это запрос для идентификации коммутаторов в системе. Если в поле ВЫХОД установлен 0, а в поле ВХОД - 1, 2, 5 или 7, то прибор в ответ пришлет номер модели. Отклик прибора представляет собой два десятичных числа в полях ВХОД и ВЫХОД. Например, для прибора 2216 ответ на запрос наименования будет следующим (в шестнадцатеричном виде):

7D 96 90 81 (т.е. 128+ 22 десятичное во втором байте и 128+ 16 десятичное в третьем байте).

Если в поле ВХОД установлены коды 3 или 4, то соответствующий прибор в ответ пришлет версию своей микропрограммы. Как и в предыдущем случае, отклик прибора представляет собой десятичные значения в полях ВХОД и ВЫХОД. В поле ВХОД содержится часть номера версии до десятичной точки, в поле ВЫХОД - часть номера, идущая после точки. Например, для версии 3.5 ответ на запрос на наименования будет следующим (в шестнадцатеричном виде):

7D 83 85 81 (т.е. 128+ 3 десятичное во втором байте, 128+ 5 десятичное в третьем байте).

Если в поле ВЫХОД установлено значение 1, то в ответ прибор пришлет буквенный код, содержащийся в конце его наименования. Например, для VS-7588YC ответ на такой будет следующим (шестнадцатеричным кодом):

7D D9 C3 81 (т.е. 128 десятичное+ ASCII-код символа "Y"; 128 десятичное+ ASCII-код символа "C").

**ПРИМЕЧАНИЕ 14** - Число входов и выходов относится к конкретному прибору, машинный номер которого указан в запросе, а не к системе в целом. К примеру, если шесть матричных коммутаторов объединены в систему, имеющую 48 входов и 32 выхода, то ответом на запрос числа выходов

3E 82 81 82 будут шестнадцатеричные коды 7E 82 90 82

что соответствует 16 выходам.

**ПРИМЕЧАНИЕ 15** – Если бит OVR в четвертом байте установлен, то команды, относящиеся к коммутации видео, будут иметь универсальный смысл. Например, посылка инструкции 1 (коммутация видео) заставит сработать все входящие в систему устройства (работающие со звуковым сигналом, данными и т.п.). Аналогично, если прибор находится в режиме "FOLLOW", он выполнит любую команду, относящуюся к видеосигналу.

ПРИМЕЧАНИЕ 16 - Ответ на зпрос блокирования передней панели такой же, как описан в примечании 4, за исключением того, что поле ВЫХОД устанавливается в 0 при незаблокированной и в 1 при заблокированной панели.

**ПРИМЕЧАНИЕ 19.** После посылки инструкции прибор ответит буквенным кодом байта ВЫХОДА. Для того чтобы команды формата ASCII могли взаимодействовать с командами формата шестнадцатеричного кода, их нужно отправить на устройства для получения обратно уже вместе с шестнадцатеричными кодами.

## **12 Протокол Kramer Protocol 3000**

По умолчанию в работе коммутатора **VS-44HN** используется Kramer Protocol 2000 (см. **Раздел 11**), при этом наше устройство совместимо и с протоколом Kramer Protocol 3000.

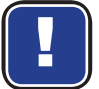

Обратите внимание, что для возможности дистанционного управления **VS-44HN** с помощью ИКпульта следует установить протокол Kramer Protocol 2000.

Управлять **VS-44HN** можно и при помощи передачи последовательных команд с ПК, пульта ДУ или сенсорной панели. Во всех случаях используется протокол Kramer Protocol 3000.

В данном разделе рассматривается:

- Синтаксис протокола Kramer Protocol 3000 (см. **Раздел 12.1**)
- Команды протокола Kramer Protocol 3000 (см. **Раздел 12.2**)

## **12.1 Синтаксис протокола Kramer Protocol 3000**

## **12.1.1 Формат сообщений рабочей станции**

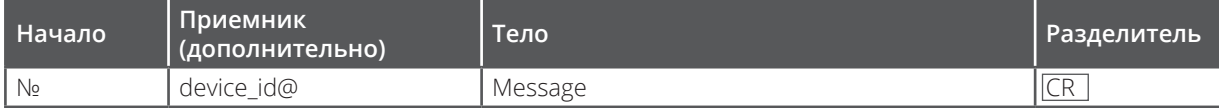

## **12.1.1.1 Простые команды**

Командная строка с одной командой без указания направления:

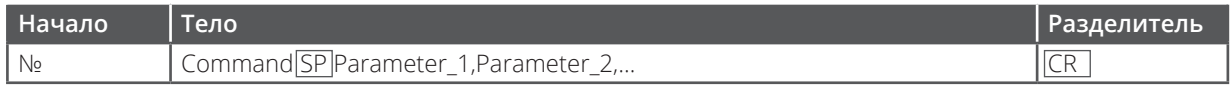

## **12.1.1.2 Командная строка**

Формальный синтаксис при объединении команд и указании направления:

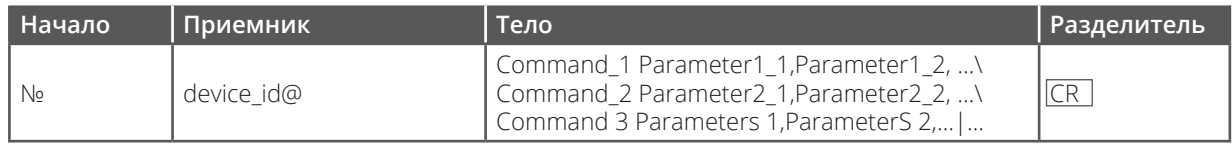

## **12.1.2 Формат аппаратных сообщений**

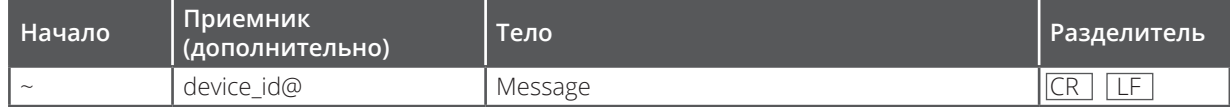

## **12.1.2.1 Большое время срабатывания устройства**

Отображаемая команда:

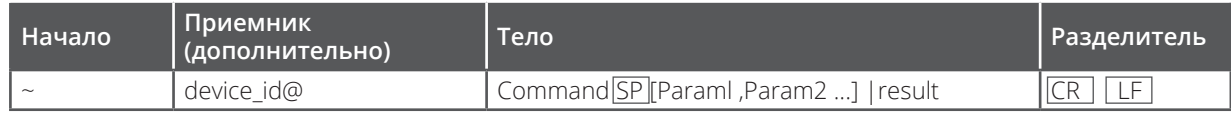

 $CR$  = возврат каретки (ASCII 13 = 0x0D)

 $EF$  = перевод строки (ASCII 10 = 0x0A)

**SP** = пробел (ASCII 32 = 0x20)

## 12.1.3 Команды

Команда - это определенная последовательность букв (А-Z, а-z и «-»). Команды и указываемые параметры должны разделяться как минимум одним пробелом.

## Параметры

Это сочетание алфавитно-числовых знаков формата ASCII (0-9, A-Z, а-z и некоторые специальные знаки для специальных команд). Параметры разделяются запятыми.

## Последовательность сообщений

Любая команда, вводимая как часть целого массива сообщений, должна начинаться со специального разряда и заканчиваться специальным разрядом.

Примечание: Последовательность сообщений может состоять из более чем одной команды. Команды разделяются вертикальной чертой ('|').

### Знак начала сообщения

'#' - для команды/запроса рабочей станции

'~' - для ответа устройства

### ID устройства

ID устройства семейства K-NET заканчивается знаком '@'

### Знак поиска

Некоторые команды для обозначения запроса в конце выделяются знаком '?'.

### Знак конца сообщения

CR- сообщения рабочей станции; возврат каретки (ASCII 13)

СRLFI - сообщения устройств; возврат каретки (ASCII 13) + перевод строки (ASCII 10)

## Знак разделителя цепочки команд

Если в последовательность сообщений включено более одной команды, то команды разделяются вертикальной чертой.

Пробелы между параметрами и командами не учитываются.

## **12.1.4 Ввод команд**

Команды можно вводить с помощью разъема, совместимого с ПО ASCII, например, HyperTerminal, Hercules и т.д. Подсоедините такой разъем к последовательному порту Ethernet на корпусе Вашего устройства Kramer. Для ввода CR достаточно нажать Enter. (LF тоже посылается, но не учитывается синтаксическим анализатором команд).

Команды, передаваемые с контроллеров, не относящихся к семейству Kramer (например, Crestron), могут требовать дополнительного кодирования отдельных знаков (например, /X##). Рекомендуем ознакомиться с соответствующим руководством Вашего контроллера.

## **12.1.5 Формы команд**

В некоторых командах допускается использование сокращенной формы их написания, что ускоряет ввод. При этом в ответе всегда используется только длинный вариант написания.

## **12.1.6 Составление цепочек команд**

Несколько команд можно объединить в одну цепочку. Каждая команда в такой цепочке будет разделяться вертикальной чертой. Для составления цепочки начальный и конечный знаки команды вводятся всего один раз - в начале и конце цепочки.

Команды в цепочке будут выполняться только при наличии закрывающего знака.

При этом устройство будет отвечать на каждую команду цепочки.

## **12.1.7 Допустимая длина строки**

64 знака

## **12.2 Команды протокола Kramer Protocol 3000**

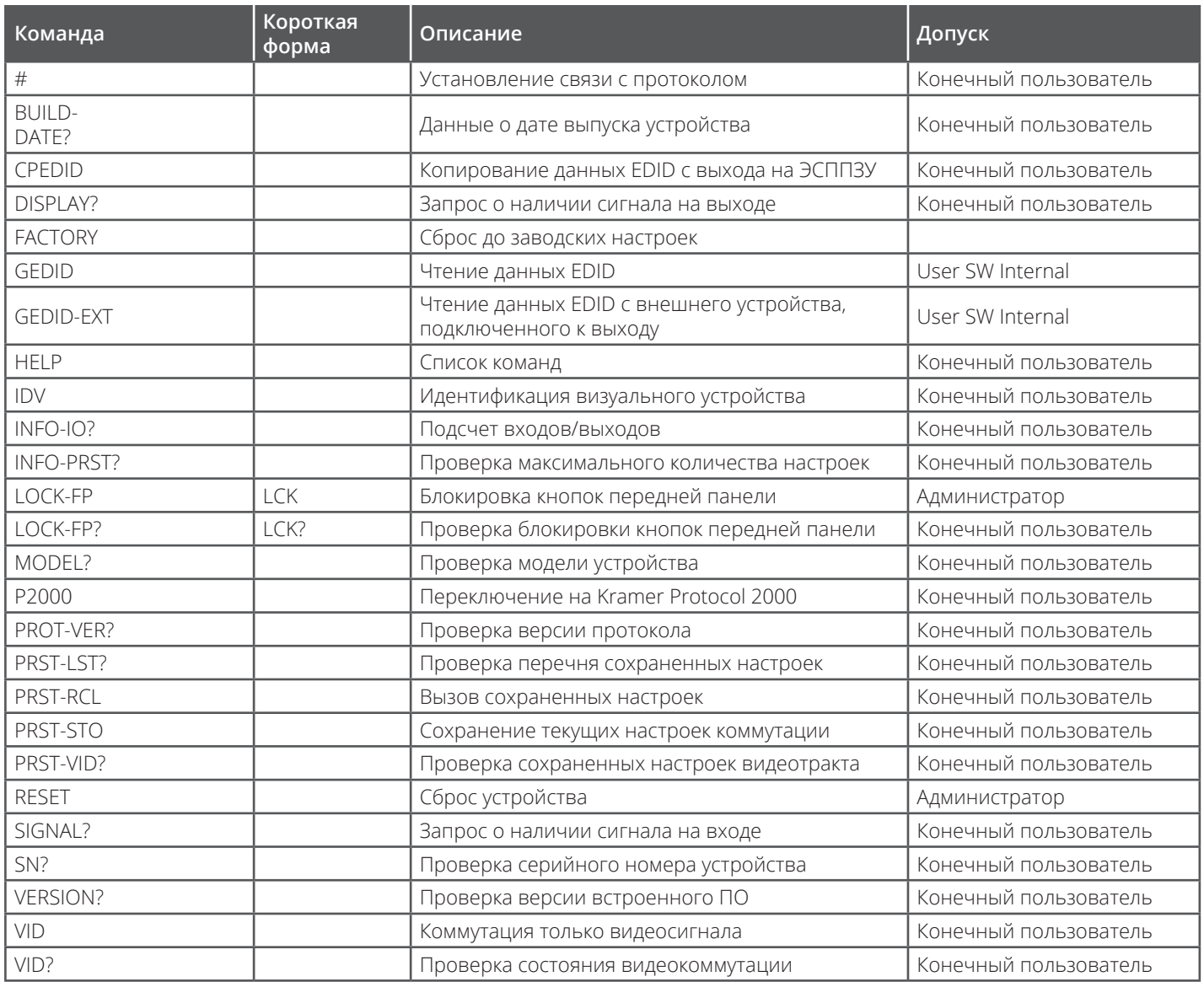

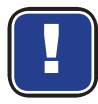

Обратите внимание, что некоторые из приведенных команд отличаются от стандартных команд протокола Kramer.

## **12.3 Протокол Kramer Protocol 3000 – прочие команды**

В данном разделе рассматривается подробный перечень других доступных команд.

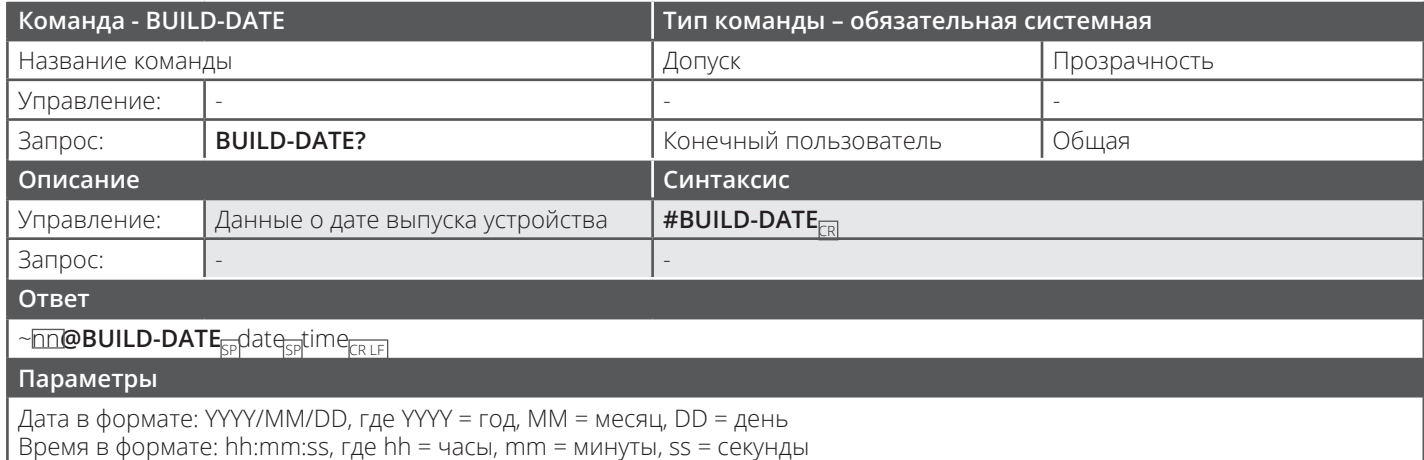

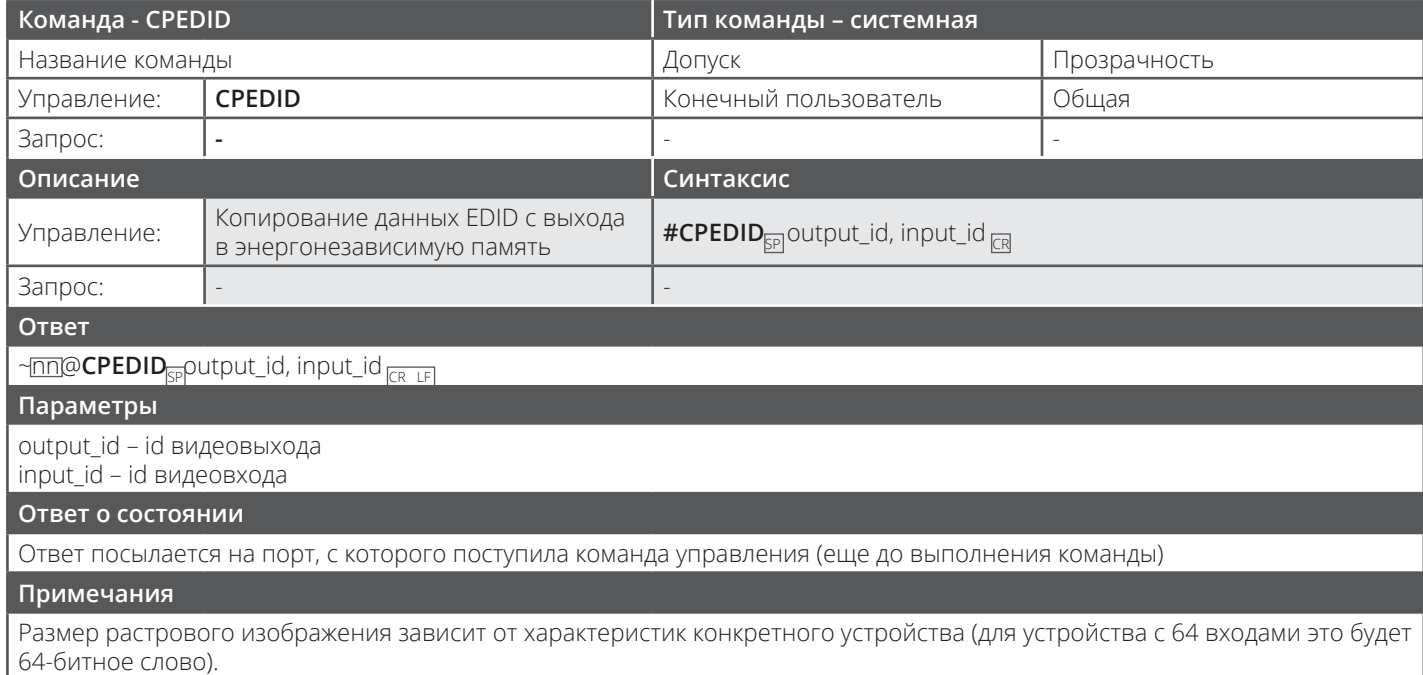

Пример: растровое изображение 0x0013 означает, что на входы 1,2 и 5 загружены новые данные EDID.

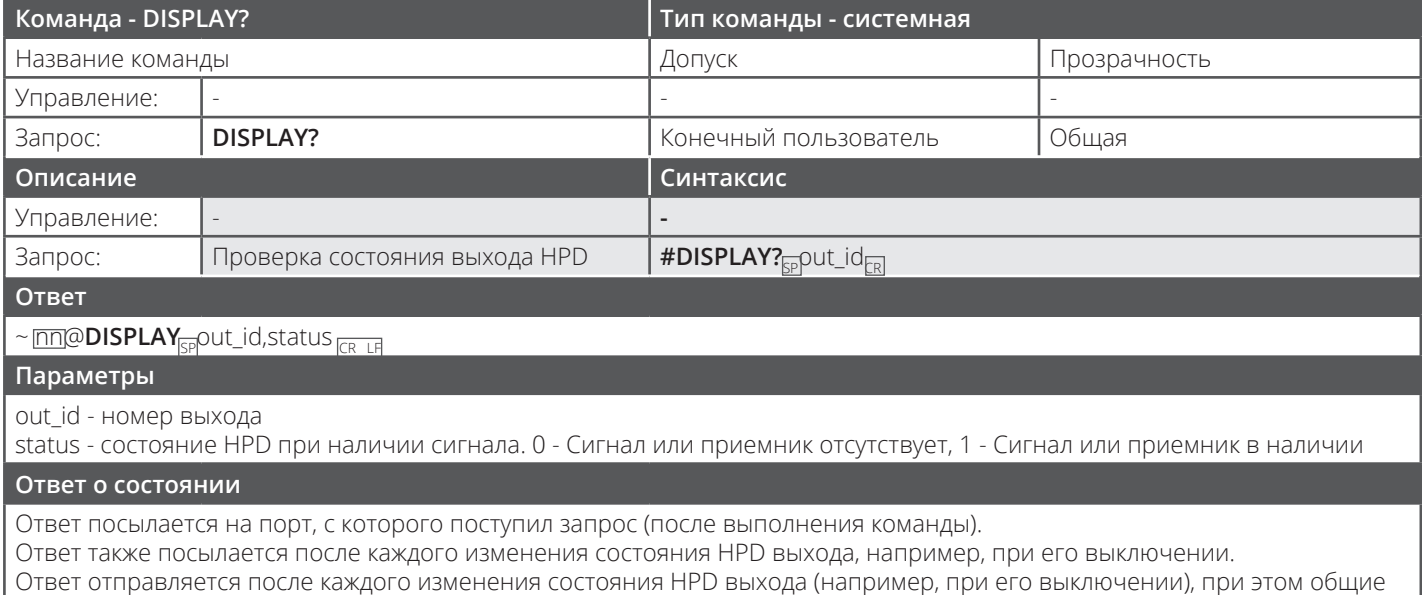

параметры ALL (новые данные EDID и проч.) остаются неизменными.

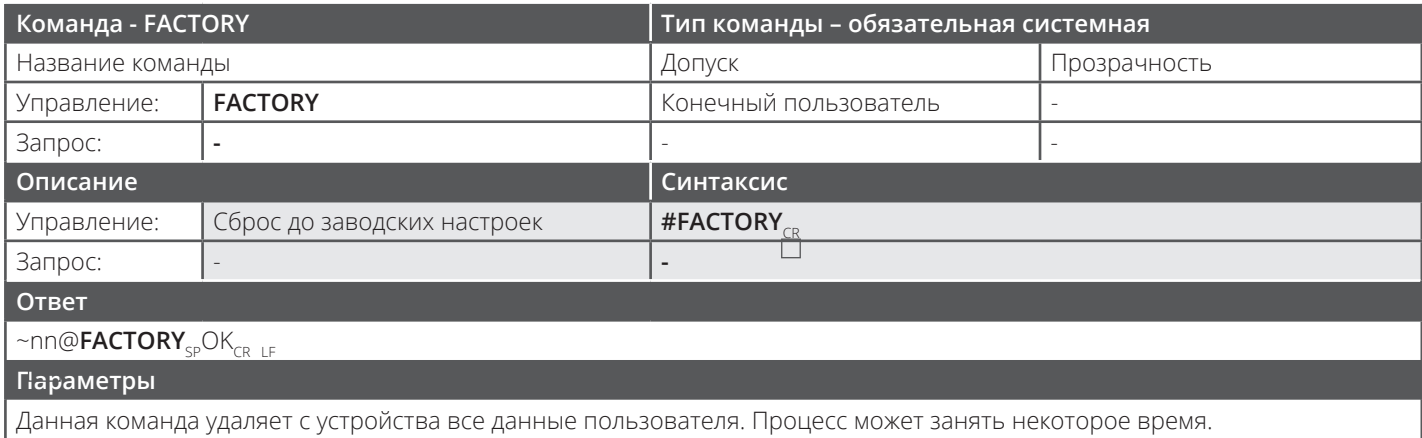

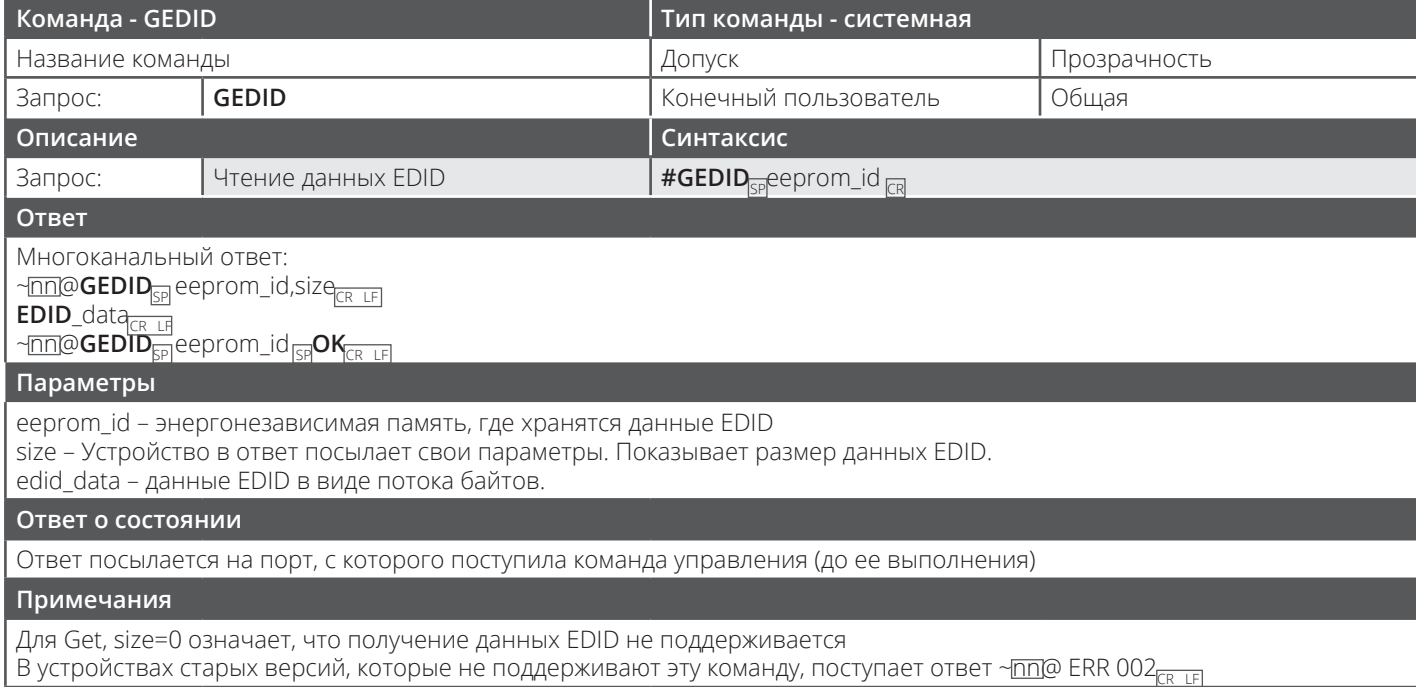

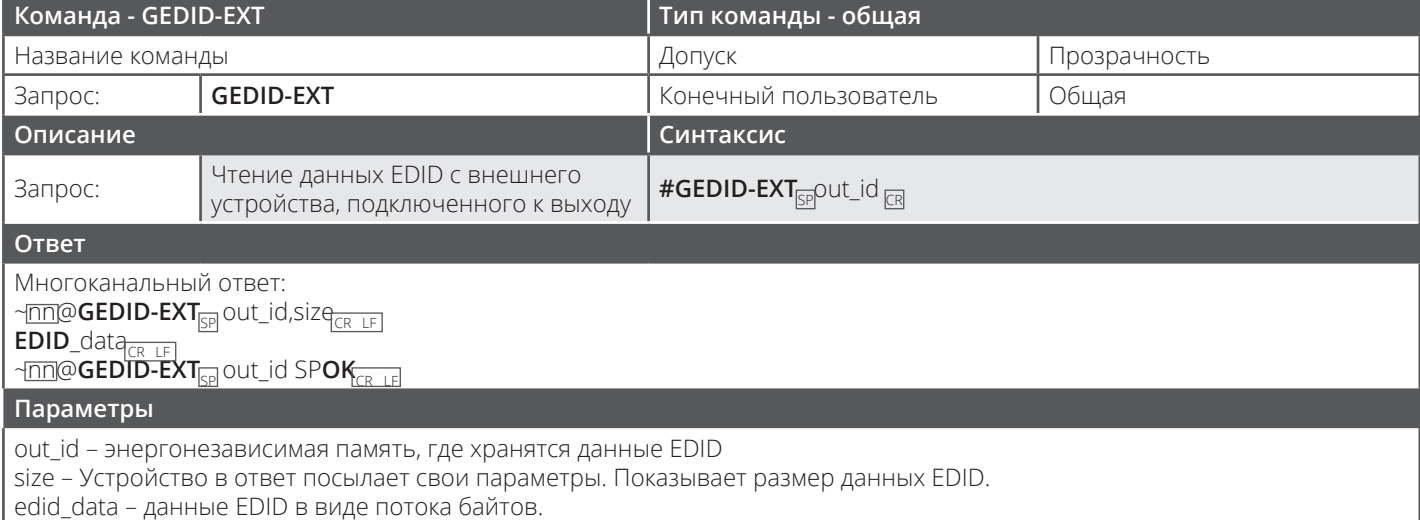

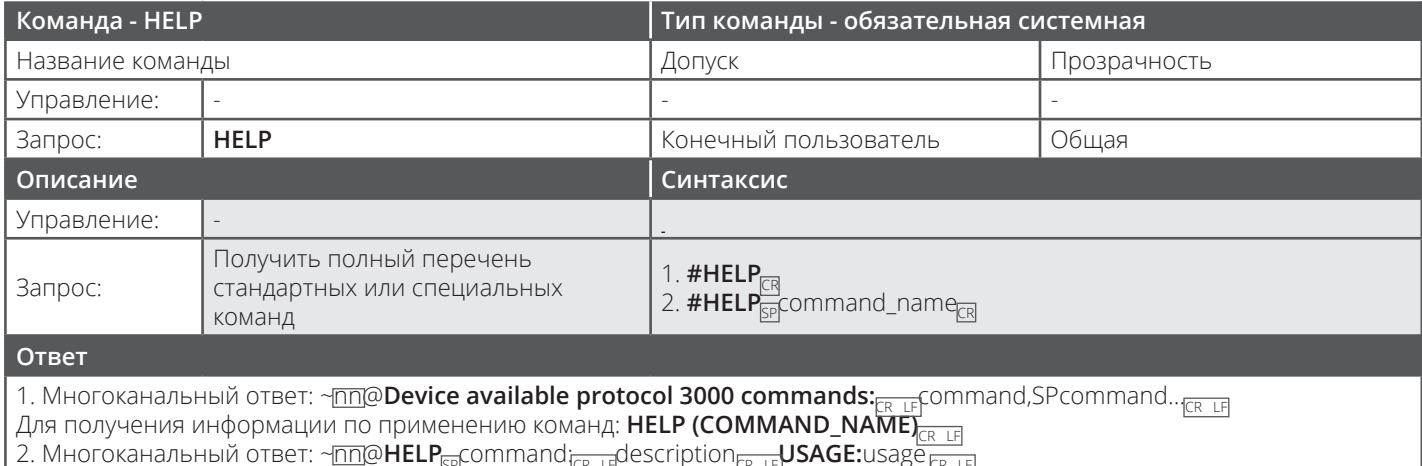

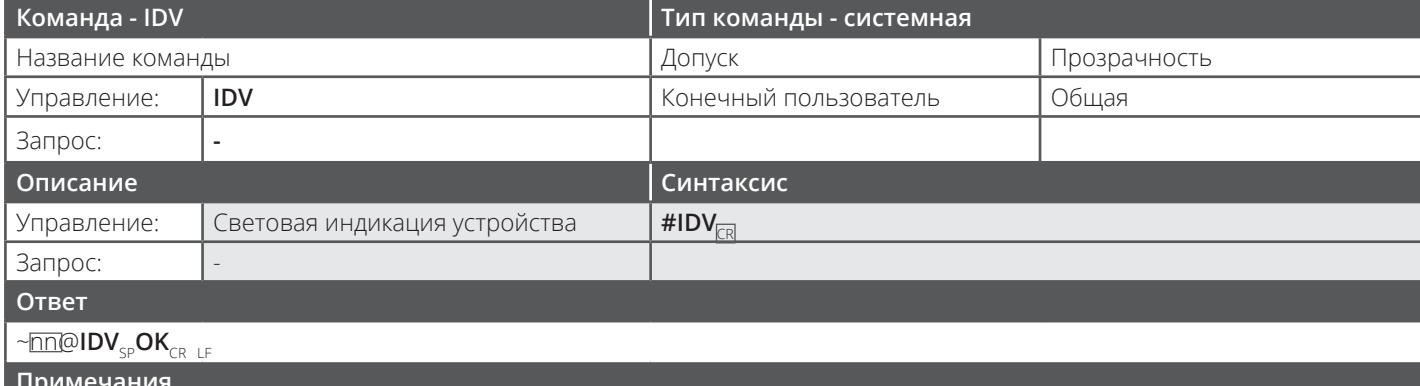

При получении данной команды некоторые устройства могут ответить подсветкой нескольких кнопок сразу, также<br>возможно включение светового индикатора, что позволяет определить требуемое устройство среди аналогичных ему.

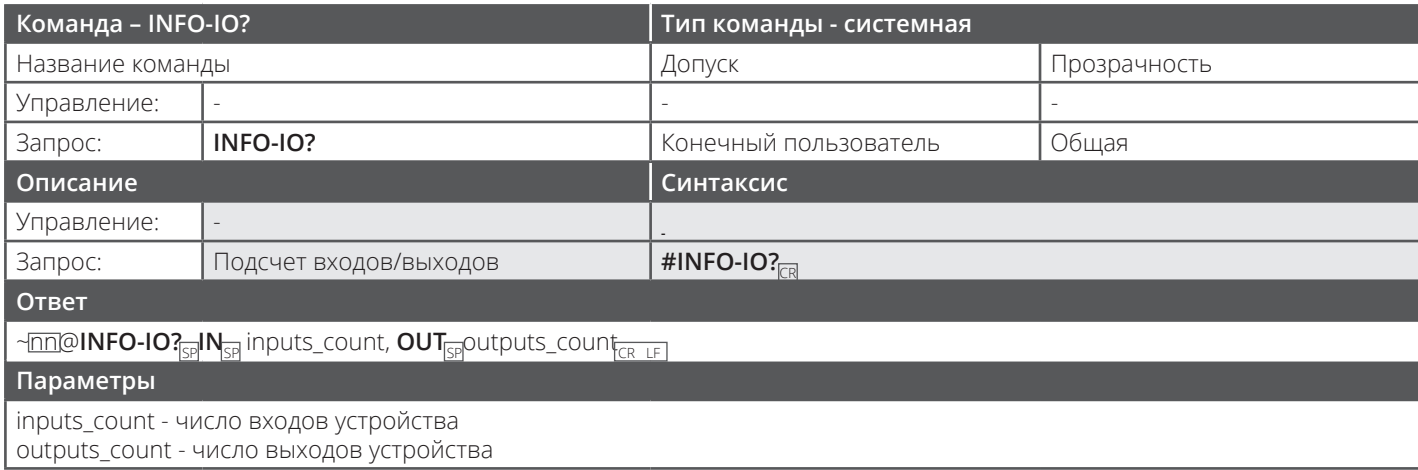

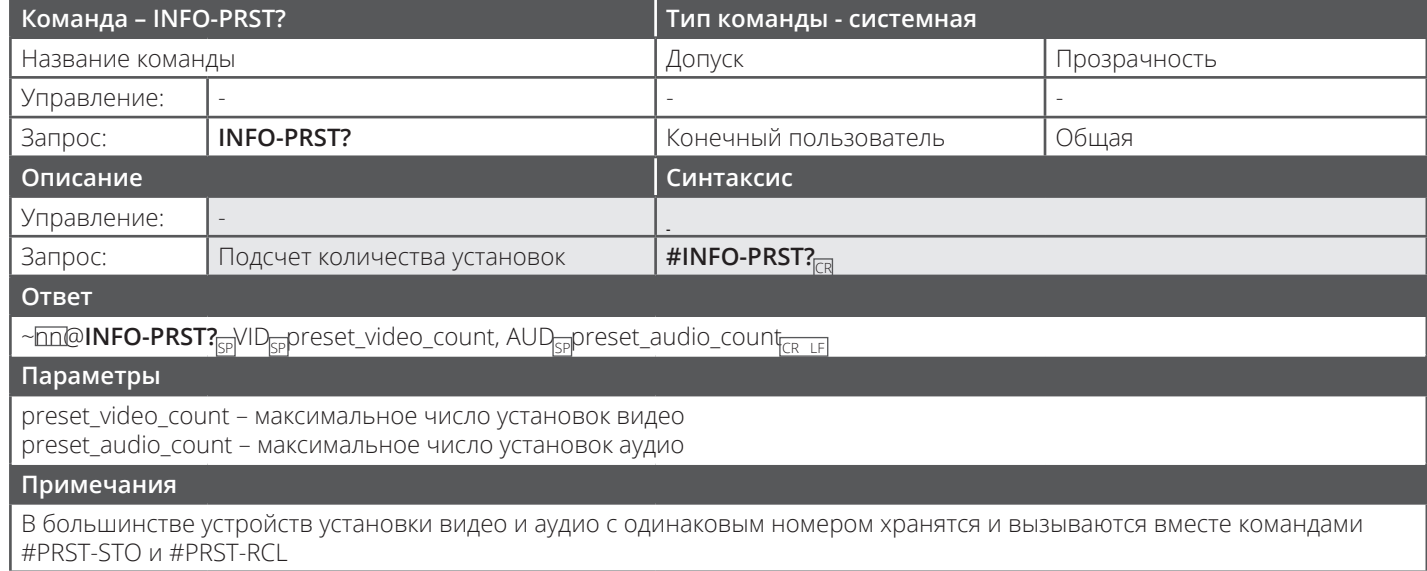

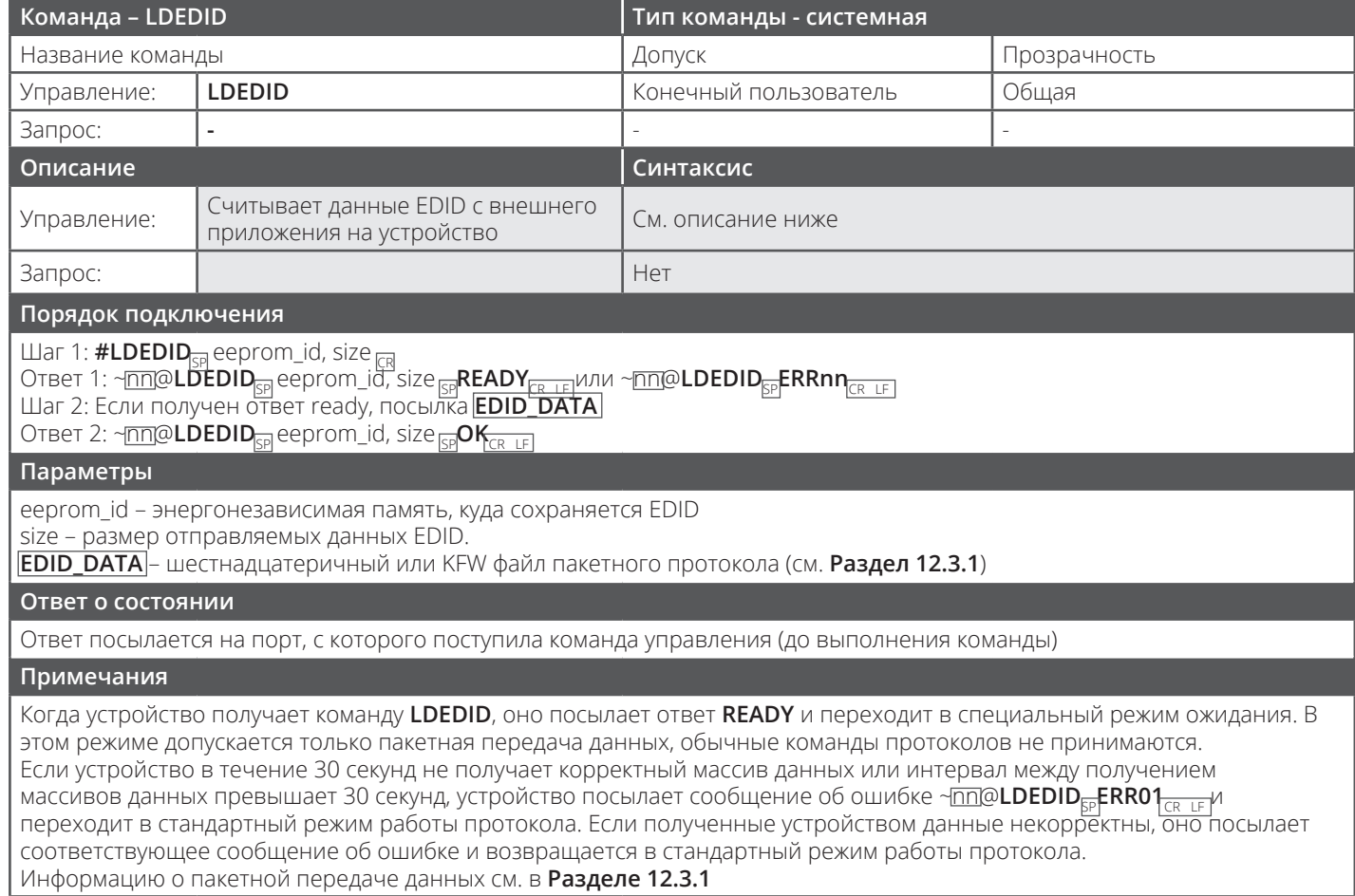

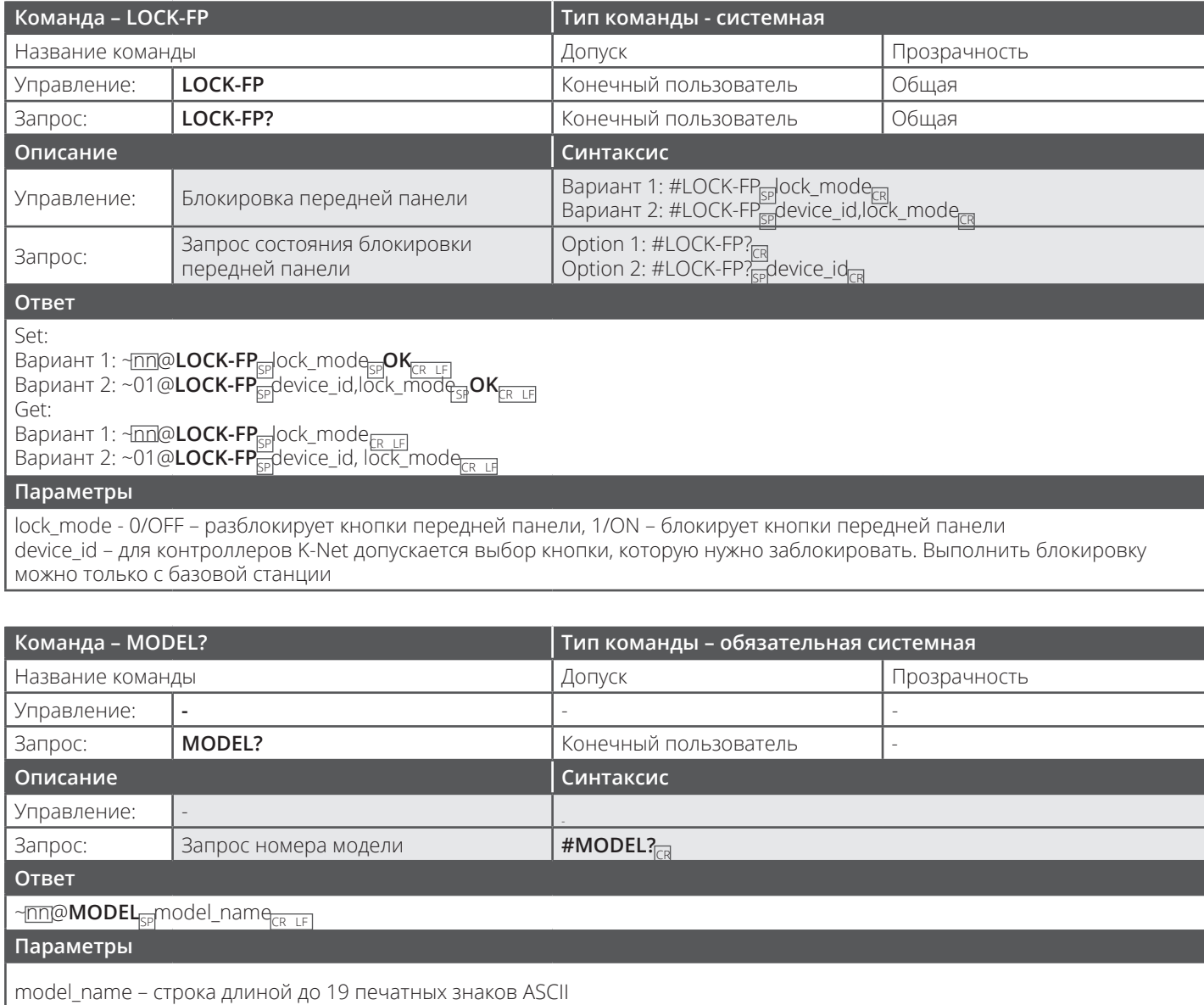

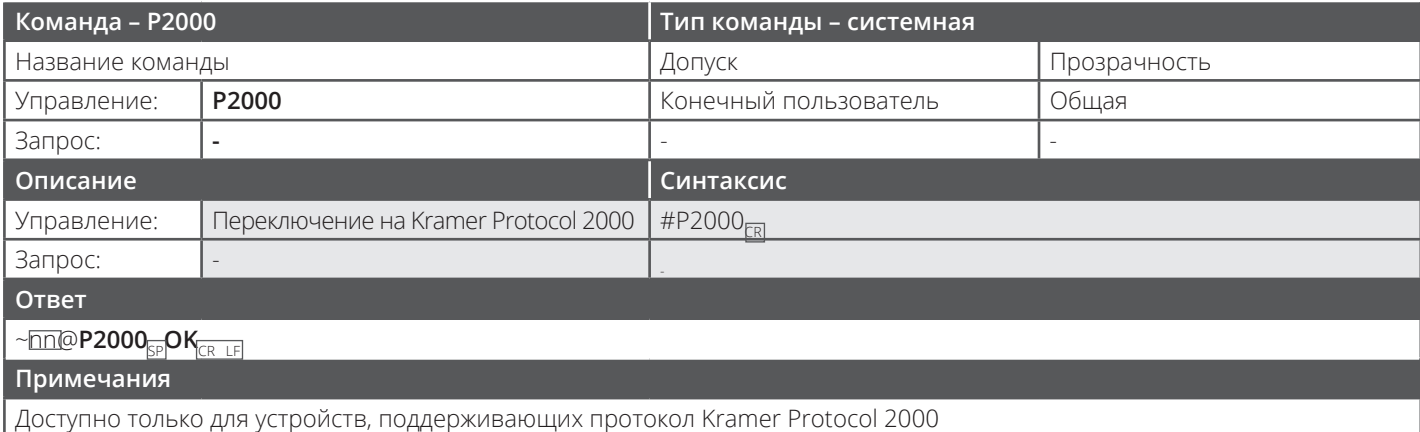

В Kramer Protocol 2000 предусмотрена команда обратного переключения на протокол ASCII, например Kramer Protocol 3000

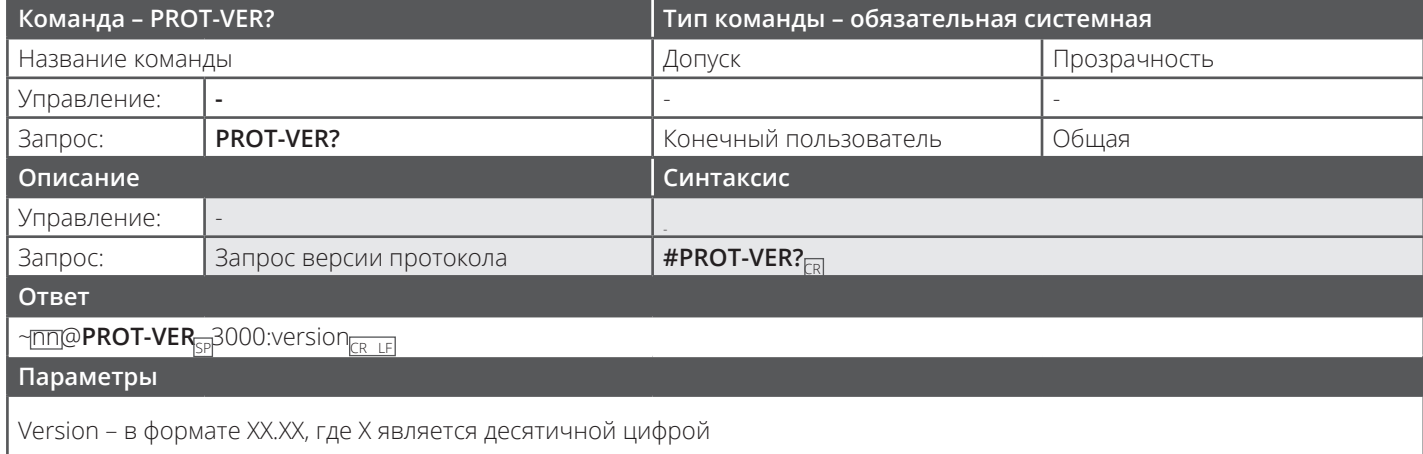

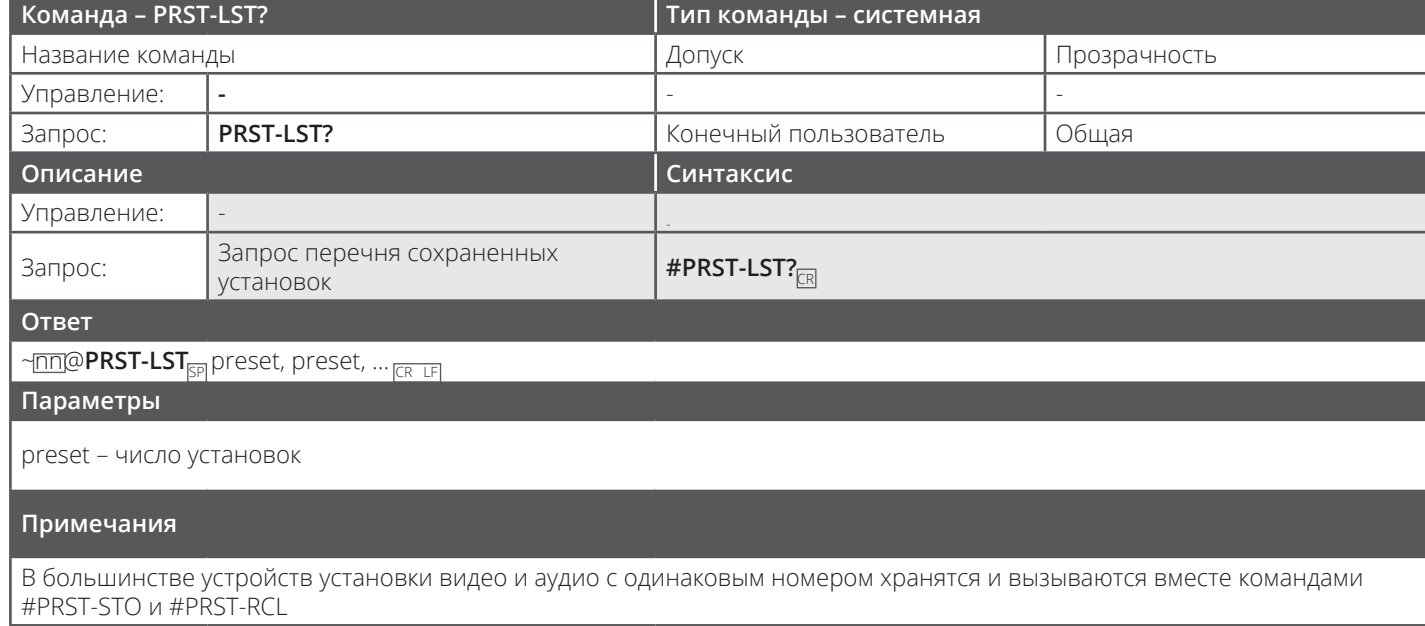

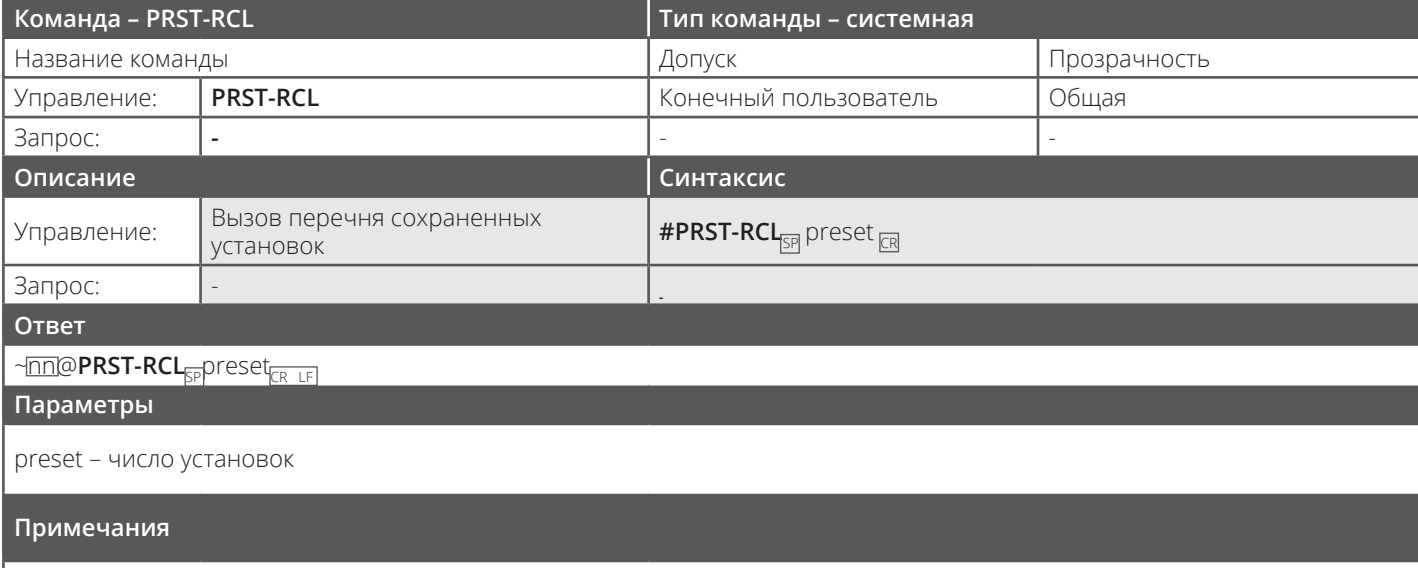

В большинстве устройств установки видео и аудио с одинаковым номером хранятся и вызываются вместе командами #PRST-STO и #PRST-RCL

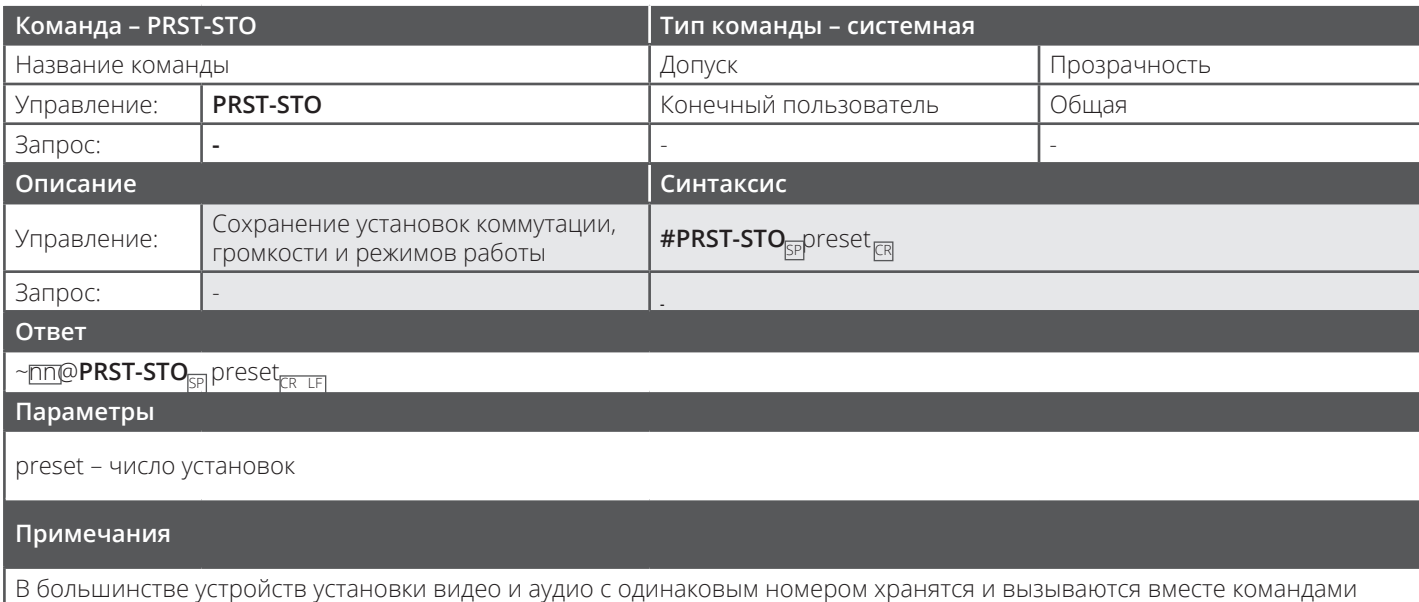

#PRST-STO и #PRST-RCL

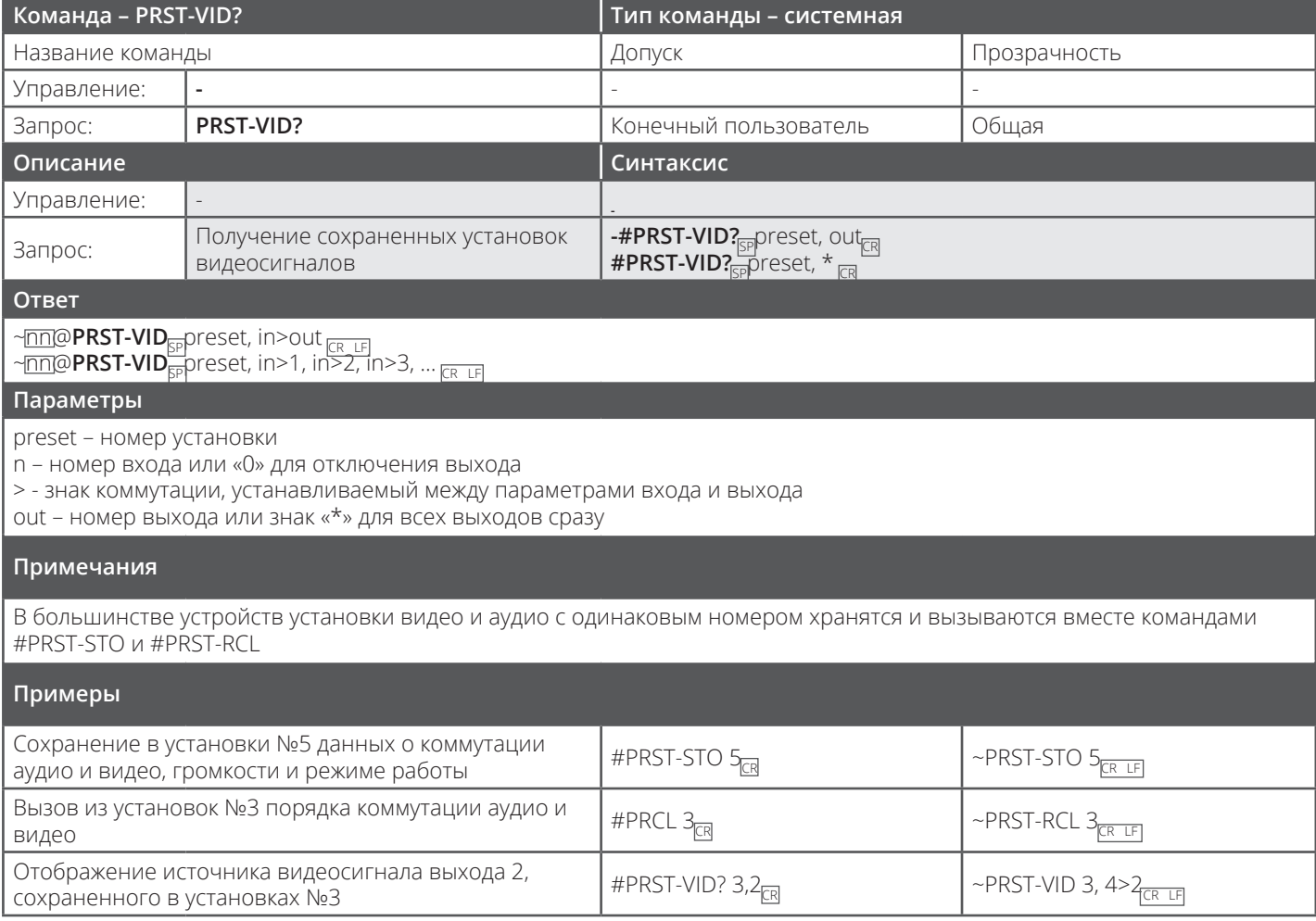

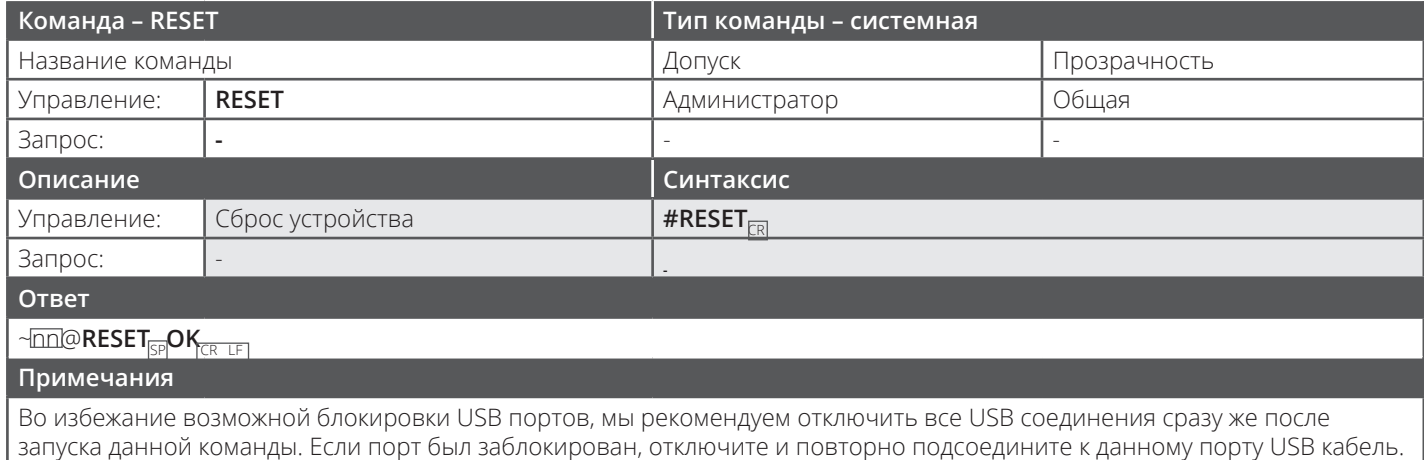

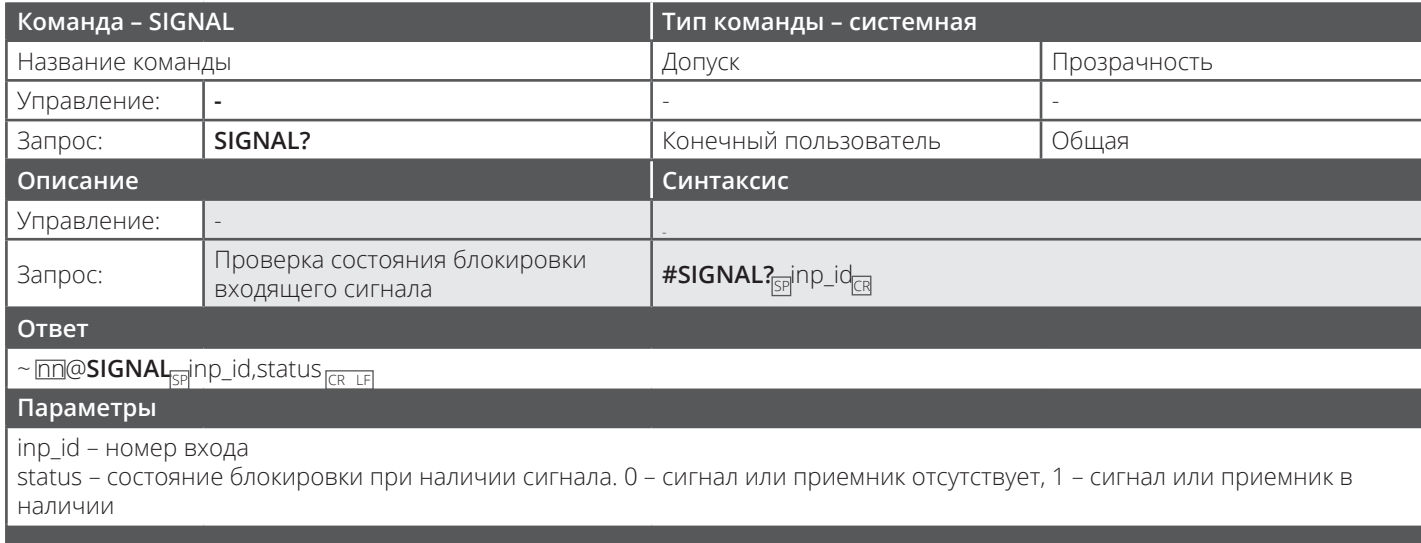

**Триггеры ответа**

После выполнения команды ответ направляется на порт, с которого поступил запрос. Ответ посылается после каждой смены статуса входящего сигнала с ON на OFF или наоборот.

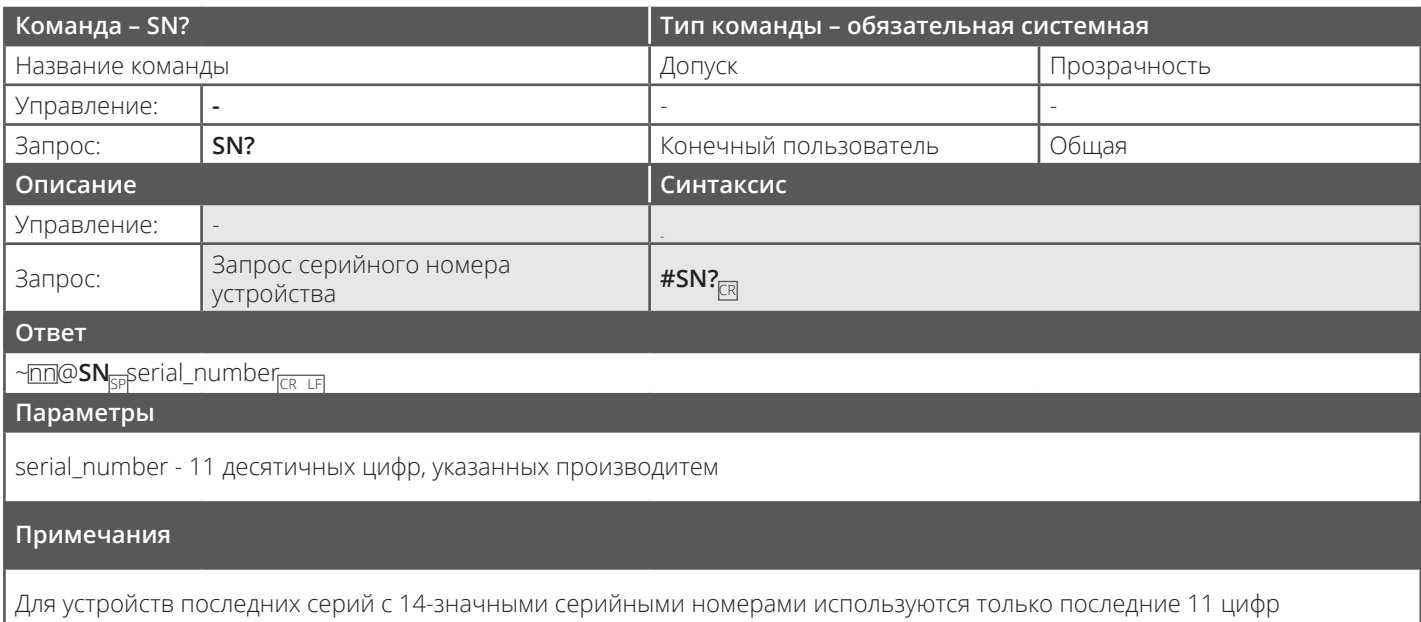

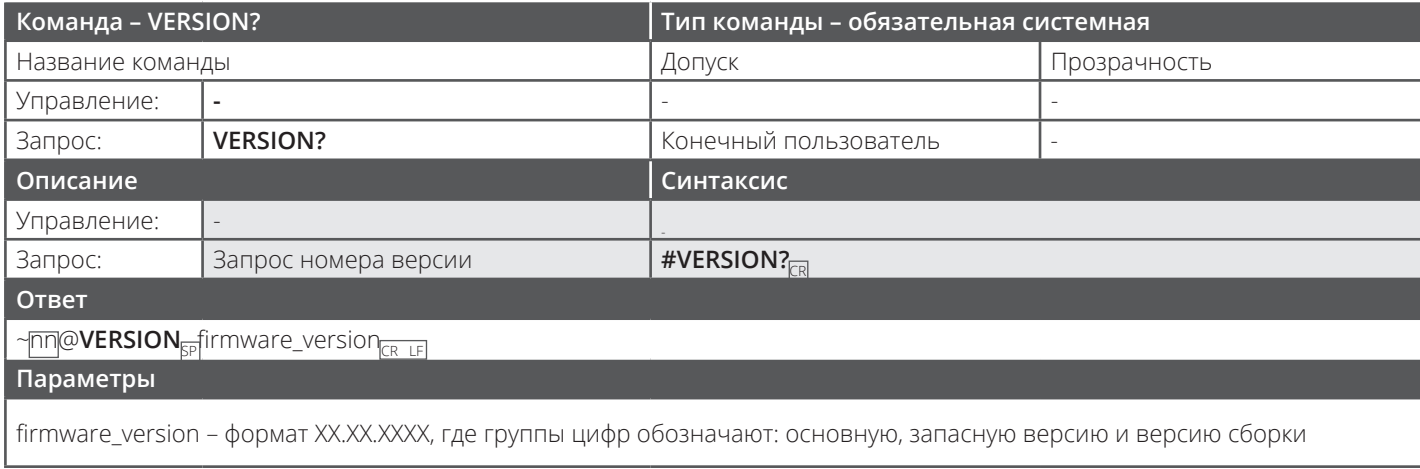

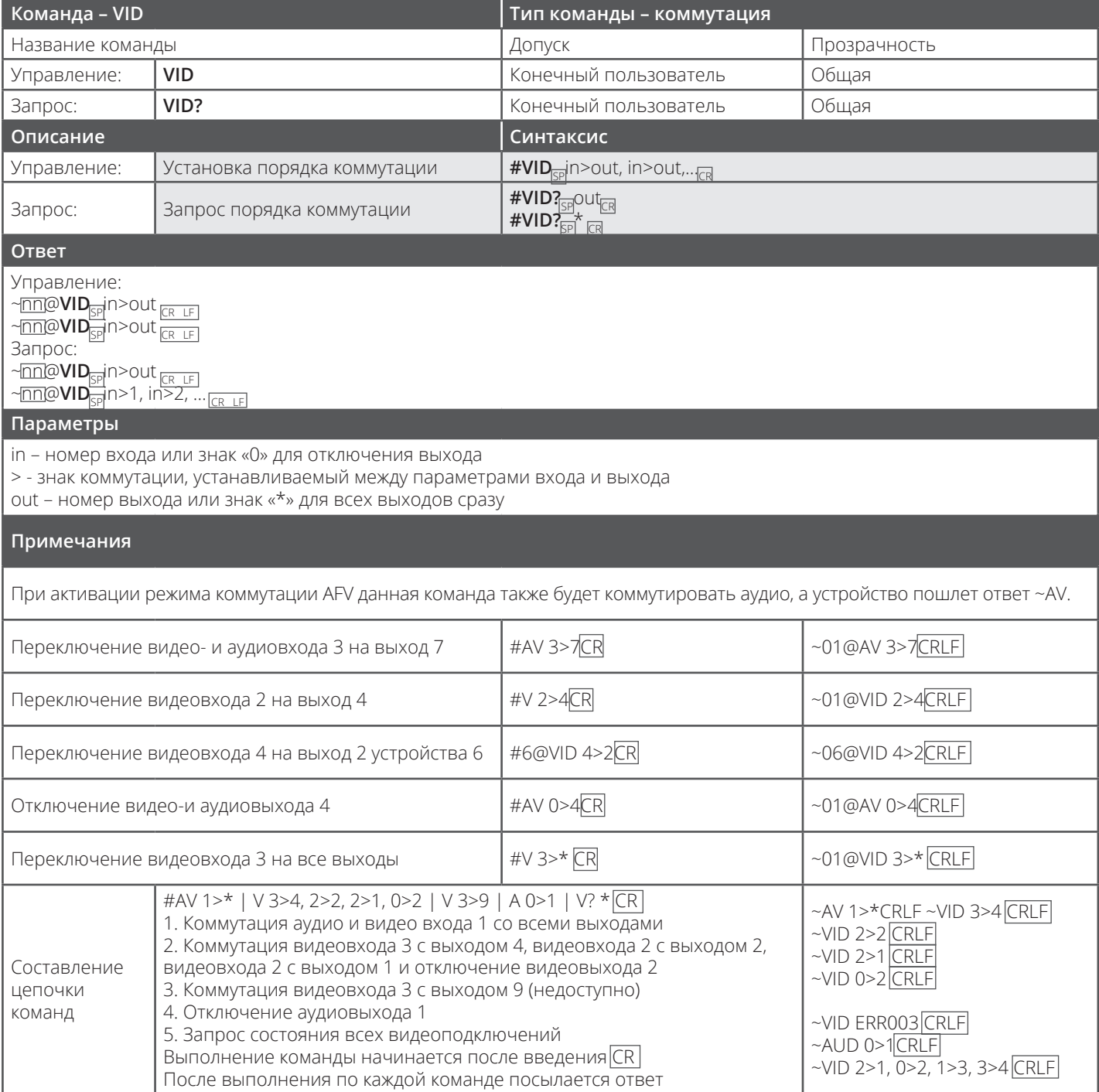

## 12.3.1 Структура протокола пакетной передачи данных

Данный тип протокола был разработан для передачи больших объемов данных, например, файлов, ИК-команд, данных EDID и т.д.

## 12.3.1.1 Порядок использования протокола пакетной передачи данных

Для использования протокола нужно:

- 1. Отправить команду LDEDID
- 2. Дождаться ответа Ready или ERR###
- 3. Если ответ Ready:
	- Отправить массив данных
	- Дождаться сообщения ОК для передачи последнего массива данных
	- Дождаться сообщения ОК для команды
- 4. Структура массива:
	- ID массива (1, 2, 3...) (2 байта в длину)
	- Длина (длина данных + 2 для CRC) (2 байта в длину)
	- Данные (длина данных 2 байта)
	- СRС 2 байта

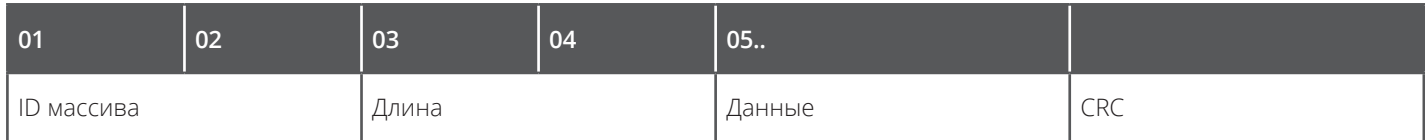

5. Ответ:

## ~NNNN SP OK CRLF

Где NNNN означает ID массива в формате шестнадцатеричного кода ASCII.

## **12.3.1.2 Расчет CRC**

Многочлен 16-битного CRC рассчитывается CRC-CCITT:  $0 \times 1021 = x^{16} + x^{12} + x^5 + 1$ Начальное значение: 0000 Конечное значение XOR: 0

Для получения образцов кодов, пожалуйста, пройдите по ссылке: http://sanity-free.org/133/crc\_16\_ccitt\_in\_csharp.html

Пример CRC: Данные = "123456789" Результат => 0x31C3

#### **ОГРАНИЧЕННАЯ ГАРАНТИЯ**

Гарантийные обязательства компании Kramer Electronics ограничиваются рядом условий, приведенных ниже.

#### **Гарантия распространяется**

Ограниченная гарантия распространяется на случаи выявления дефектов в использованных материалах и ненадлежащего качества выполненных работ.

#### **Гарантия не распространяется**

Данная гарантия не распространяется на случаи повреждения, износа или неработоспособности устройства, наступившие в результате:

- самовольного внесения изменений в устройство;
- ненадлежащего или нерегулярного технического обслуживания;
- применения не по назначению, неверного применения устройства;
- аварии, небрежного обращения с устройством;
- попадания в него влаги, попадания устройства в огонь;
- ненадлежащей упаковки или порядка перевозки (в данном случае исковые заявления следует направлять компанииперевозчику);
- попадания в устройство молнии, скачков напряжения или иных природных явлений.

Данная гарантия не распространяется на случаи повреждения, износа или неработоспособности устройства, наступившие в результате:

• установки или демонтажа устройства;

• ремонта или попытки ремонта кем-либо, кроме официальных представителей компании Kramer Electronics;

• всех прочих случаев выявления дефектов в материалах, из которых изготовлено устройство, и/или качества проведенных работ.

Данная гарантия не распространяется на упаковочные материалы, вспомогательное оборудование и кабели, используемые с данным устройством.

Компания Kramer Electronics не гарантирует, что оговариваемое устройство, а также (без ограничений) все применяемые в его работе технологии и/или составные части не сняты с производства и не выведены из эксплуатации, как не гарантирует, что всё вышеперечисленное должно в обязательном порядке быть совместимо с другими устройствами и технологиями, совместная эксплуатация с которыми допускается в принципе.

#### **Срок действия гарантийных обязательств**

Три года с даты, указанной на упаковке. Для получения актуальной информации об условиях гарантий, пожалуйста, посетите наш сайт.

#### **На кого распространяется гарантия**

Гарантия распространяется исключительно на первичного покупателя продукта. Она не переходит к последующим покупателям или владельцам устройства.

#### **Порядок действий компании Kramer Electronics**

Объем и порядок проведения ремонтных работ определяется компанией Kramer Electronics, при этом в рамках выполнения гарантийных обязательств предусмотрены три варианта действий:

- 1. Проведение ремонта собственными силами компании или оказание помощи в проведении ремонта любого дефектного компонента в оговоренные сроки. При этом плата за проведение полного комплекса ремонтных работ, а также оплата труда соответствующих специалистов с клиента не взимается. Компания Kramer Electronics также берет на себе все транспортные расходы, связанные с возвратом отремонтированного оборудования пользователю.
- 2. Замена неисправного устройства на его аналог из числа продуктов компании Kramer Electronics, который, по мнению компании, выполняет те же функции, что и исходное устройство.
- 3. Возмещение исходной стоимости устройства с учетом его возраста и длительности практической эксплуатации.

#### **Действия, не выполняемые Kramer Electronics в рамках соблюдения гарантии**

В случае возврата устройства в Kramer Electronics или любому из его авторизованных дилеров, у которого это устройство было приобретено, равно, как и всем прочим уполномоченным представителям компании, данное устройство должно быть застраховано на срок транспортировки. Оплата страховки и транспортных расходов возлагается на пользователя. В случае возврата устройства без обеспечения страховкой, все риски утери или нанесения в процессе транспортировки дополнительных повреждений возлагаются на пользователя. Компания Kramer Electronics не несет никакой ответственности за возмещение любых расходов, связанных с демонтажем и повторной установкой оборудования. Компания Kramer Electronics не несет никакой ответственности за возмещение любых расходов, связанных с общей настройкой устройства, настройкой его элементов управления, программирования, необходимого для эксплуатации устройства, отличной от стандартной.

#### **Порядок выполнения гарантийных обязательств**

Для выполнения всех предусмотренных данной гарантией обязательств Вам следует обратиться к авторизованному представителю Kramer Electronics, у которого было приобретено устройство, или в ближайшее представительство компании. Ознакомиться с полным перечнем представительств и/или обслуживающих компаний можно на нашем сайте www.kramerelectronics.com, или же обратившись в ближайшее представительство Kramer Electronics.

Для выполнения производителем своих гарантийных обязательств Вам необходимо предоставить представителю Kramer Electronics оригиналы документов о покупке с указанием даты приобретения устройства. В случае возврата

устройства в рамках гарантии, представитель Kramer Electronics обязан сообщить Вам номер разрешения на возврат. Компания Kramer Electronicsможет, для ремонтаВашего устройства, рекомендоватьВамобратиться к ее авторизованным представителям.

В случае, если было принято решение о возврате устройства непосредственно в компанию Kramer Electronics, то такое устройство перед транспортировкой должно быть надлежащим образом упаковано, желательно в оригинальную упаковку. Устройства в упаковке без номера разрешения на возврат в ремонт не принимаются.

#### **Ограничение ответственности**

МАКСИМАЛЬНАЯ СУММА ВОЗМЕЩЕНИЯ КОМПАНИЕЙ KRAMER ELECTRONICS РАСХОДОВ В РАМКАХ ВЫПОЛНЕНИЯ ДАННОЙ ГАРАНТИИ НЕ МОЖЕТ ПРЕВЫШАТЬ ФАКТИЧЕСКУЮ СТОИМОСТЬ УСТРОЙСТВА НА МОМЕНТ ЕГО ПРОДАЖИ. В ТОЙ МЕРЕ, НАСКОЛЬКО ЭТО РАЗРЕШАЕТСЯ ЗАКОНОМ, KRAMER ELECTRONICS НЕ НЕСЕТ ОТВЕТСТВЕННОСТИ ЗА НАНЕСЕНИЕ ПРЯМОГО, СЛУЧАЙНОГО ИЛИ КОСВЕННОГО УЩЕРБА, НАСТУПИВШЕГО В РЕЗУЛЬТАТЕ НАРУШЕНИЯ ДАННЫХ ГАРАНТИЙНЫХ ОБЯЗАТЕЛЬСТВ ИЛИ УСЛОВИЙ, НЕЗАВИСИМО ОТ ПРИЧИНЫ НАРУШЕНИЯ И ВИДА ОТВЕТСТВЕННОСТИ. В некоторых странах, округах или штатах запрещены исключения из гарантий для случаев нанесения особого, случайного, косвенного и других видов ущерба, равно как могут быть запрещены определенные ограничения ответственности, то есть вышеприведенные ограничения и исключения могут к Вам не относиться.

#### **Единственный способ разрешения споров**

В ТОЙ МЕРЕ, НАСКОЛЬКО ЭТО РАЗРЕШАЕТСЯ ЗАКОНОМ, ДАННАЯ ОГРАНИЧЕННАЯ ГАРАНТИЯ И СПОСОБЫ РАЗРЕШЕНИЯ СПОРНЫХ ВОПРОСОВ, ИЗЛОЖЕННЫЕ ВЫШЕ, ЯВЛЯЮТСЯ ЕДИНСТВЕННО ЗАКОННЫМИ ГАРАНТИЯМИ, СПОСОБАМИ И УСЛОВИЯМИ, КАК УСТНЫМИ, ТАК И ПИСЬМЕННЫМИ, ВНЕ ЗАВИСИМОСТИ, ЯВЛЯЮТСЯ ОНИ ЯВНЫМИ ИЛИ ПОДРАЗУМЕВАЕМЫМИ. В ТОЙ МЕРЕ, НАСКОЛЬКО ЭТО РАЗРЕШАЕТСЯ ЗАКОНОМ, KRAMER ELECTRONICS НЕ ПРИЗНАЕТ ДРУГИЕ ВИДЫ ГАРАНТИЙ, ВКЛЮЧАЯ БЕЗ ОГРАНИЧЕНИЙ ГАРАНТИИ ТОВАРНОЙ ПРИГОДНОСТИ И СООТВЕТСТВИЯ ОТДЕЛЬНЫМ ЗАДАЧАМ. В СЛУЧАЕ, ЕСЛИ KRAMER ELECTRONICS В РАМКАХ ДЕЙСТВУЮЩЕГО ПРАВА НЕ МОЖЕТ ВОСПОЛЬЗОВАТЬСЯ ИСКЛЮЧЕНИЯМИ ИЗ СВОИХ ГАРАНТИЙНЫХ ОБЯЗАТЕЛЬСТВ, ВСЕ ПОДРАЗУМЕВАЕМЫЕ ГАРАНТИИ, ОТНОСЯЩИЕСЯ К ДАННОМУ УСТРОЙСТВУ, ВКЛЮЧАЯ ГАРАНТИИ ТОВАРНОЙ ПРИГОДНОСТИ И СООТВЕТСТВИЕ КОНКРЕТНЫМ ЗАДАЧАМ БУДУТ РАСПРОСТРАНЯТЬСЯ НА УСТРОЙСТВО В ПРЕДЕЛАХ ПОЛОЖЕНИЙ СООТВЕТСТВУЮЩИХ НОРМАТИВНЫХ АКТОВ.

В СЛУЧАЕ ЕСЛИ ТОВАР, НА КОТОРЫЙ РАСПРОСТРАНЯЕТСЯ ДАННАЯ ГАРАНТИЯ, ЯВЛЯЕТСЯ «ТОВАРОМ ШИРОКОГО ПОТРЕБЛЕНИЯ» (СОГЛАСНО РАЗДЕЛУ 15 ЗАКОНА МАГНУСОНА-МОССА О ГАРАНТИЯХ, ПУНКТ 2301, ИЛИ ЛЮБОГО ДРУГОГО ПРИМЕНИМОГО ЗАКОНА), ОГРАНИЧЕНИЕ ИЛИ ОТКАЗ ОТ ВЫПОЛНЕНИЯ ГАРАНТИЙНЫХ ОБЯЗАТЕЛЬСТВ НА ВАС РАСПРОСТРАНЯТЬСЯ НЕ БУДЕТ. ВСЕ ПОДРАЗУМЕВАЕМЫЕ ГАРАНТИИ, ВКЛЮЧАЯ ГАРАНТИЮ ТОВАРНОЙ ГОДНОСТИ И СООТВЕТСТВИЯ КОНКРЕТНЫМ ЗАДАЧАМ, БУДУТ РАСПРОСТРАНЯТЬСЯ СОГЛАСНО ПОЛОЖЕНИЯМ ПРИМЕНИМЫХ ЗАКОНОДАТЕЛЬНЫХ АКТОВ.

#### **Прочие положения**

Данная гарантия наделяет вас исключительными правами, при этом у вас также могут быть и другие права, различающиеся в зависимости от государства или штата.

Гарантия считается недействительной в случае:

- 1. порчи, изменения или удаления серийного номера устройства;
- 2. приобретения устройства не в компании Kramer Electronics или
- 3. приобретения устройства не у официального представителя компании.

Для того чтобы проверить, является ли тот или иной представитель официальным представителем Kramer Electronics, мы рекомендуем посетить наш сайт www.kramerelectronics.com или связаться с одним из представительств компании, список которых приведен в конце данного документа.

Ваши права в рамках данной гарантии не могут быть ограничены в случае если Вы не заполнили и не вернули документы о регистрации продукта или не заполнили и не подали электронную заявку о регистрации.

Kramer Electronics искренне благодарит Вас за приобретение нашей продукции. Мы надеемся, что ее использование будет для Вас простым, приятным и долгим.

![](_page_47_Picture_0.jpeg)

Перечень организаций, осуществляющих продажу нашей продукции, приведен на нашем web-сайте www.kramerelectronics.com или www.kramer.ru С данных сайтов можно также отправить письмо в правление компании. Мы рады Вашим вопросам, замечаниям и отзывам.

Kramer Electronics, Ltd.

3 Am VeOlamo Street. Jerusalem 95463, Israel Tel: (+972-2)-654-4000 Fax: (+972-2)-653-5369, E-mail: info@kramerel.com, info@kramer.ru